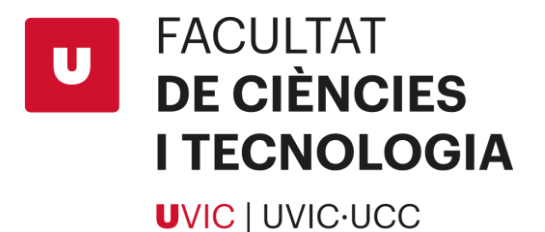

## Treball de Fi de Grau de Desenvolupament

## Timeless Hero

Oriol Serrabassa Carpio

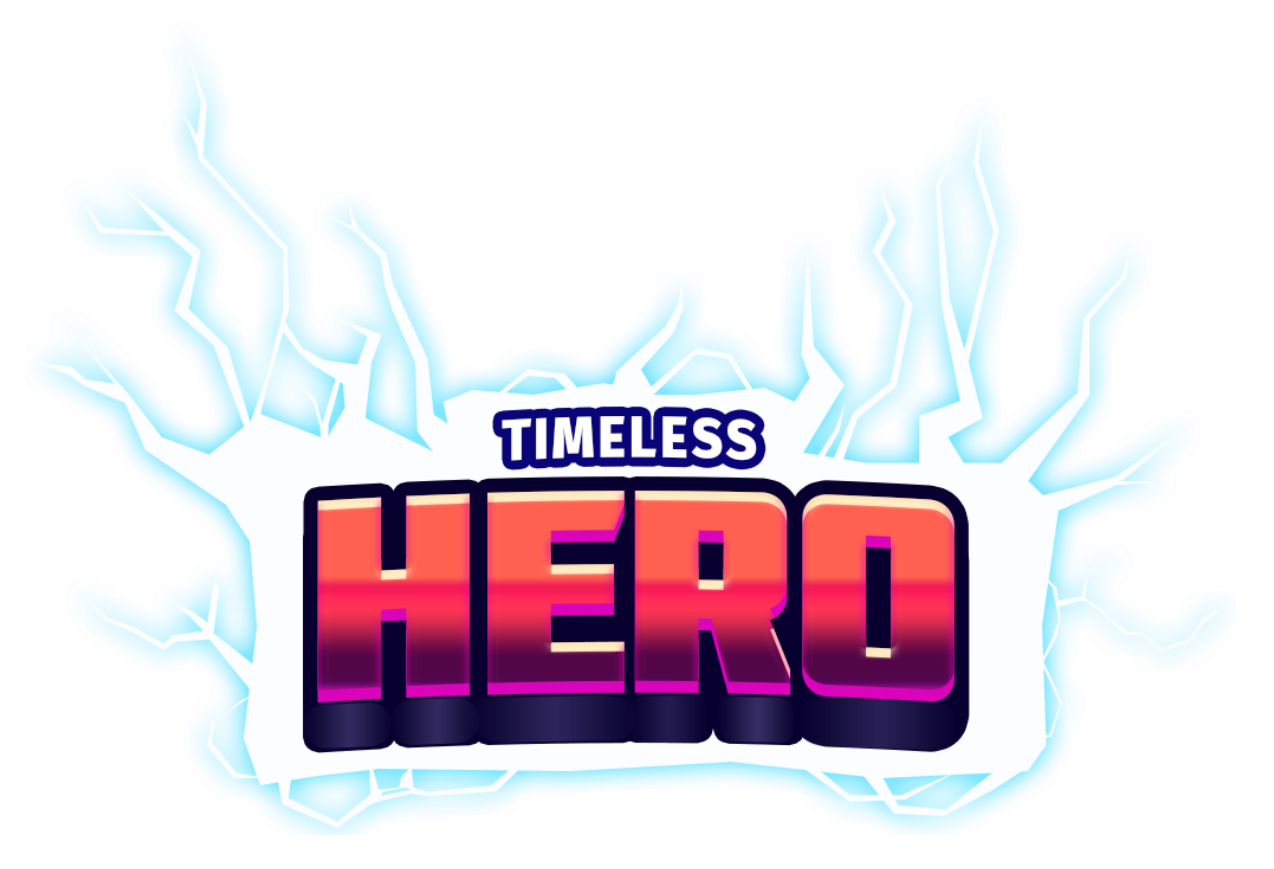

## **Grau en Multimèdia, Aplicacions i Videojocs**

Tutor: Jose Díaz Iriberri Ubicació: Vic, juny de 2021

## Agraïments

M'agradaria donar les gràcies primer de tot al meu tutor Jose Díaz Iriberri, per l'orientació, consells i pautes que m'ha anat proporcionant durant tot el trajecte d'aquest treball de fi de grau, les quals han estat molt útils i m'han ajudat a millorar el projecte en gran mesura.

També aprofito per acreditar a totes les persones o usuaris que han compartit gratuïtament continguts seus. Creats per ells mateixos en diferents plataformes per la part d'*assets* i que he acabat utilitzant en la creació del meu videojoc. M'han facilitat enormement la feina i d'aquest mode he pogut concentrar la majoria dels meus esforços en la programació de Timeless Hero, el principal objectiu del projecte.

Pel que fa als continguts relacionats en resolució de dubtes, programes, *scripts* o funcionalitats que hagi acabat implementant, estic òbviament agraït amb totes els persones que m'han ajudat en aquest aspecte. No apareixen en la llista que ve a continuació, sinó que estan llistats en la webgrafia situada a l'apartat 6 del document (consultar índex).

Agraeixo sincerament a:

- [Ruslan Kudriachenko](https://assetstore.unity.com/publishers/21614) [Pel disseny i plantilles del logotip del joc](https://assetstore.unity.com/packages/2d/gui/icons/20-logo-templates-with-customizable-psd-vector-sources-174999)
- [Legionnaire](https://www.gamedevmarket.net/member/Legionnaire/) [Pel disseny i animacions del jugador](https://www.gamedevmarket.net/asset/nephalem-character-animated-2926/)
- [NullSave](https://assetstore.unity.com/publishers/35534) [Pel paquet d'icones per a controladors](https://assetstore.unity.com/packages/2d/gui/icons/controller-icon-pack-128505)
- [CraftPix](https://craftpix.net/) [Per la GUI futurista](https://craftpix.net/freebies/free-space-shooter-game-gui/)
- [Sik](https://itch.io/profile/sik) [Per la font Video Glau tant normal com en negreta](https://sik.itch.io/fonts)
- [Major Alex](https://www.youtube.com/channel/UCAR9bJESC_T-UzALTtsEtBQ) [Per la cançó del nivell del Big Bang](https://www.youtube.com/watch?v=o7oKN3IkO4M)
- [Ansimuz](https://assetstore.unity.com/publishers/18720) [Per la nau espacial que controla el jugador](https://assetstore.unity.com/packages/2d/characters/warped-space-shooter-181590)
- [Ansimuz](https://ansimuz.itch.io/) Pel *boss*, enemics i fons de pantalla [del nivell de l'espai](https://ansimuz.itch.io/patreons-top-down-collection)
- [Deep-Fold](https://deep-fold.itch.io/) [Pel generador](https://deep-fold.itch.io/pixel-planet-generator) exportable de planetes
- [GilvaSunner](https://www.youtube.com/channel/UCraDChjPs-r9FoNsmJufZZQ) [Per la cançó principal del videojoc](https://www.youtube.com/watch?v=EuYNxzSFRk8)
- [Martin](https://www.youtube.com/channel/UCKvNl9C4hr7KhAFLN7coHJg) [Pel fragment de la cançó quan la nau accelera](https://www.youtube.com/watch?v=C4mAd5ouNa4)
- [KH3 OST Database](https://www.youtube.com/channel/UCC5D28Vu5Nfviqzb2yNc2_Q) [Per la cançó del nivell del sistema solar](https://www.youtube.com/watch?v=SVhNkpq6Xqk)
- [Milky Way Warrior](https://www.youtube.com/channel/UCWZ5bjWkCJ_beKJzj8Qn4Iw) Per l'à[udio d'entrada d'una](https://www.youtube.com/watch?v=Rv3DjKW7uBs) *boss fight*
- [Ansimuz](https://ansimuz.itch.io/) [Pel paquet d'explosions pixelades amb animacions](https://ansimuz.itch.io/explosion-animations-pack)
- [Noesteryo](https://noesteryo.itch.io/) [Per la base del mapa del món](https://noesteryo.itch.io/simple-world-map-tileset)
- [CraftPix](https://craftpix.net/) [Per objectes i imatges addicionals pel mapa del món](https://craftpix.net/freebies/free-level-map-pixel-art-assets-pack/)
- [Firedor93](https://www.youtube.com/channel/UCVC3Gzko7NC47SHoCTTOrXQ) [Per la cançó pel mapa del món](https://www.youtube.com/watch?v=8UEW4-fRrPo)
- [Jukio Kallio](https://www.youtube.com/channel/UCej4374cC6_2ln7WnLsPAYA) [Per la cançó del nivell](https://www.youtube.com/watch?v=O3V43y09UZs) 2
- [Ansimuz](https://itch.io/profile/ansimuz) [Pels enemics i l'explosió del nivell 2](https://ansimuz.itch.io/mega-bot)
- [Ansimuz](https://itch.io/profile/ansimuz) [Pel paisatge, escenari i animacions del nivell 2](https://ansimuz.itch.io/megabot-areas-pack-1)
- [Quantum Fox Studio](https://assetstore.unity.com/packages/2d/characters/cosmicman-167448) Pel *boss* [del nivell 2](https://assetstore.unity.com/packages/2d/characters/cosmicman-167448)
- [Devalon](https://www.youtube.com/channel/UCd3ckHOG2LHurekt8YVtHqw) [Per la cançó](https://www.youtube.com/watch?v=28pIRd0nsas) del nivell final
- [SamuelLee](https://samuellee.itch.io/) Pel *boss* [del nivell final](https://samuellee.itch.io/reaper-animated-pixel-art)
- [Kronovi](https://darkpixel-kronovi.itch.io/undead-executioner) Per l'[enemic del nivell](https://darkpixel-kronovi.itch.io/undead-executioner) final

## Resum

**Títol:** *Timeless Hero: Desenvolupament d'un videojoc 2D amb Unity* **Autor:** Oriol Serrabassa Carpio **Tutor:** Jose Díaz Iriberri **Data:** Juny de 2021 **Paraules clau:** *videojoc 2D, Unity, disseny, programació, single* 

*screen platformer, shoot 'em up, boss fights*

En aquest document es mostra la construcció i desenvolupament al complet de Timeless Hero, un videojoc 2D de plataformes usant Unity, un dels motors de videojocs més populars actualment. Es fa un gran èmfasi en la part de programació al ser l'objectiu principal del treball.

La temàtica del projecte es destaca en que el jugador experimenti en cada nivell una diferent època de la història, tant de l'univers, com de la humanitat. Dins de cada nivell, hi ha una *boss fight* o batalla contra enemics especials. Aquests són difícils de vèncer pel que s'ha creat un joc de dificultat elevada, on el jugador ha de prestar atenció i estudiar el comportament dels enemics per tal d'obtenir la victòria.

Crear un videojoc no és una tasca fàcil. Es necessita d'una planificació i organització prèvia on, tot i així, és bastant probable que el projecte original difereixi considerablement del producte final. A la memòria trobem un GDD o *Game Design Document* que explica el funcionament esperat del videojoc en les primeres etapes de desenvolupament.

Espero que aquest document es pugui emprar com a font d'inspiració i d'orientació, per usuaris que es vulguin dedicar o introduir en la creació de videojocs, tal i com m'ha servit a mi per obtenir nous coneixements. Alguns exemples són no capficar-se en l'eficiència dels programes, concentrar-se en el desenvolupament del projecte i aprendre a utilitzar algunes de les varies eines que ofereix Unity, com el *Tile Palette* per poder crear escenaris.

## Summary

**Title:** *Timeless Hero: Development of a 2D video game with Unity* **Author:** Oriol Serrabassa Carpio **Supervisor:** Jose Díaz Irriberi **Date:** June of 2021 **Keywords:** *2D video game, Unity, design, programming, single screen platformer, shoot 'em up, boss fights*

This document describes the development of Timeless Hero, a 2D platform video game using Unity, one of the most popular video game engines currently. Great emphasis is placed on the programming, since it is the main objective of the project.

The theme of the game is for the player to experience at each level a different era in the history of both the universe and humanity. Inside each level, there is a boss fight or battle against special enemies. These are difficult to beat so a high difficulty game has been created, where the player has to pay attention and study the behaviour of these enemies, in order to achieve victory.

Creating a video game is not an easy task. It requires prior planning and organization, where it is quite likely that the original project will differ greatly from the final version of the product. A Game Design Document has been drafted into the report, that explains the expected functionality of the game in the earliest stages of development.

I hope that this document can be used as a source of inspiration and guidance, for any users who want to dedicate themselves to the video game creation, as it has helped me to gain new knowledge and expand my skills. Some examples would be thinking too much of a program's efficiency, focusing on the development of the video game and learn how to use some of the tools Unity provides, like Tile Palette to be able to create new scenarios.

## Glossari

**Asset:** terme que recull tot el contingut d'un joc, incloent models 3D, efectes de so, música, fragments de codi, mòduls, etc.

**Boss:** personatge desafiant i fort, controlat per l'ordinador, que ha de ser derrotat en un segment del joc, ja sigui un nivell, episodi o final.

**Boss fight:** batalla contra un *boss*.

**Canvas:** component d'Unity que conté tots els elements de la interfície d'usuari de l'escena actual.

**Collider:** component d'Unity per definir la forma d'un objecte per les col·lisions físiques amb altres elements de l'escena.

**Corutina:** funció que permet aturar la seva execució i reprendre-la des del mateix punt després de complir una condició.

**Frames:** fotograma o imatge que es veu a la pantalla i que s'actualitza per produir la següent imatge creant la simulació de moviment o moció.

**GUI:** Graphical User Interface, interfície d'usuari que els usuaris poden interactuar i usar amb els seus dispositius a través d'indicadors visuals.

**I-frames:** abreviatura d'*invincibility frame*, una sola unitat de temps en els videojocs durant la qual un personatge no pot rebre dany.

**IDE:** Integrated Development Environment, interfície on es pot accedir a les eines que es necessiten per al desenvolupament en un sol lloc.

**Indie game:** videojoc independent creat per un sol o petit grup de persones, sense el suport d'una empresa publicadora de videojocs.

**Input:** Conjunt de dades entrades en un sistema o programa.

**Input System:** nou sistema d'*inputs* que es pot usar com a alternativa més extensible i personalitzable a l'actual d'Unity, UnityEngine.Input.

**Pixel Art:** forma d'art digital en què les imatges es creen i s'editen a nivell de píxels mitjançant un programari d'edició de gràfics.

**Player Input:** component / classe d'Unity que representa un jugador del joc amb un conjunt d'accions exclusives i de dispositius aparellats.

**Player Settings:** eina d'Unity per configurar el projecte on es poden definir diversos paràmetres per crear l'executable final d'un videojoc.

**Playtesting:** mètode de control de qualitat que succeeix en múltiples moments durant el procés de disseny de videojocs.

**Prefab:** tipus d'*asset* que permet guardar un objecte conservant els seus components i propietats.

**Script:** programes o codis afegits als elements d'un joc per especificar com es comporten i com interactuen entre sí, creant la jugabilitat.

**Side-scroller:** tipus de videojoc on la partida es desenvolupa en un pla lateral i s'utilitza un angle de càmera per la visualització d'accions.

**Splash screen:** finestra que conté una imatge, un logotip i la versió actual del programari. Sol aparèixer mentre s'inicia un joc o programa.

**Sprite:** objecte 2D simple que té imatges gràfiques (textures).

**Sprite Renderer:** component d'Unity que permet visualitzar un *sprite*.

**Tiles:** imatges petites i de forma regular que agrupades en un conjunt, s'utilitzen per construir el món del joc o el mapa d'un nivell o escena.

**Trail Renderer:** component d'Unity que deixa un rastre darrere d'un objecte en moviment, amb el pas del temps.

**UI Slider:** component d'Unity que actua com un element d'interfície. Un controlador lliscant que es pot moure entre un valor mínim i màxim.

**Unity:** motor de videojocs 3D / 2D i un potent IDE multiplataforma per a desenvolupadors.

VI

# Índex de continguts

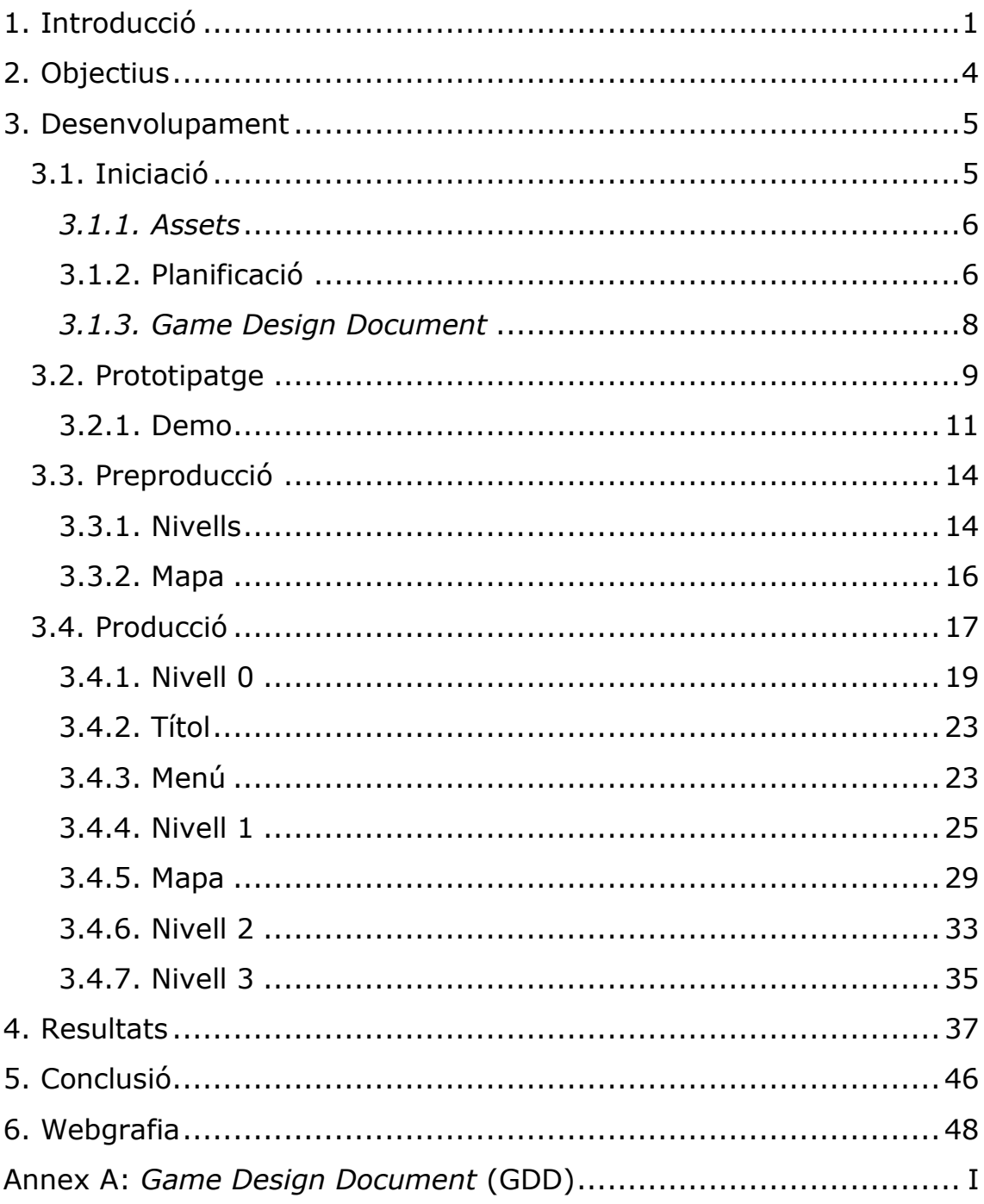

## <span id="page-8-0"></span>**1. Introducció**

Des de petit, al viure en un poble de pocs habitants, amb pràcticament sense gent de la meva edat, em vaig convertir en una persona que passava moltes hores jugant a videojocs. Aquest fet va acabant sent decisiu a l'hora d'escollir el meu futur professional, on vaig optar per intentar seguir una trajectòria com a programador de videojocs. És important posar èmfasi en la part de programador, que difereix bastant d'un dissenyador de videojocs o nivells, el qual jo no vull aspirar a. Això es veurà reflectit constantment en el projecte.

El primer videojoc el vaig crear com a treball de recerca pel Batxillerat. Des d'aleshores, en el meu temps lliure, he anat creant videojocs per tal d'obtenir experiència sempre que es presentava una oportunitat. És per això, que per aquesta memòria del treball de fi de grau, he creat el videojoc més complet i complex que he fet fins ara: Timeless Hero.

Timeless Hero és un videojoc 2D creat amb Unity. El gènere és una combinació entre plataformes i shooter, on un dels aspectes principals del videojoc són les batalles contra *bosses*. Si som detallistes, enlloc de categoritzar com a plataformes i *shooter*, hauria de ser un mix entre *single screen platformer*[7] i *shoot 'em up*[8].

El públic objectiu són aquelles persones que els hi agradi les lluites contra *bosses* i necessitin un joc de duració curta, però que aporti molta acció ràpida, diversió, amb controls senzills d'aprendre, mecàniques úniques i innovadores, i que desafiïn l'habilitat del jugador.

*Single screen platformer* (veure figura 1) és un subgènere dels jocs de plataformes on els nivells es veuen complets. Generalment no hi ha moviments de càmera. Es caracteritzen per tenir una sola pantalla amb nivells no desplaçables i sovint contenen modes cooperatius. Els nivells es completen quan tots els enemics de la pantalla han estat derrotats, que solen proporcionar bonificacions de puntuació que es poden agafar.

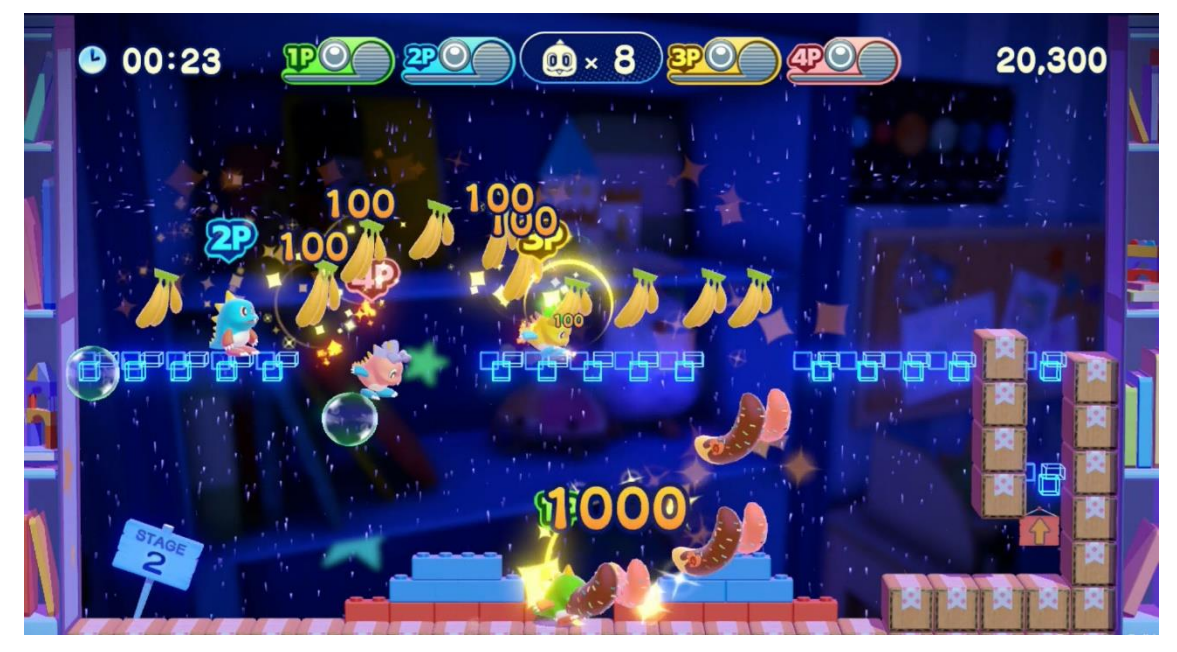

**Figura 1:** [Bubble Bobble 4 Friends.](https://arata.lat/wp-content/uploads/2019/11/bb4f_4Player_screen_03.jpg) Extret d'"[Arata](https://arata.lat/wp-content/uploads/2019/11/bb4f_4Player_screen_03.jpg)" de ZoomWolf, *WordPress*

*Shoot 'em up* (veure figura 2) és un subgènere dels jocs de *shooter* i del gènere d'acció. No hi ha consens sobre quins elements de disseny els componen però normalment, el jugador controla un personatge o objecte solitari, generalment una nau espacial, un avió o un vehicle que dispara contra hordes d'enemics que van apareixent en pantalla. Aquests tipus de videojocs poden ser o no infinits, és a dir, sense fi.

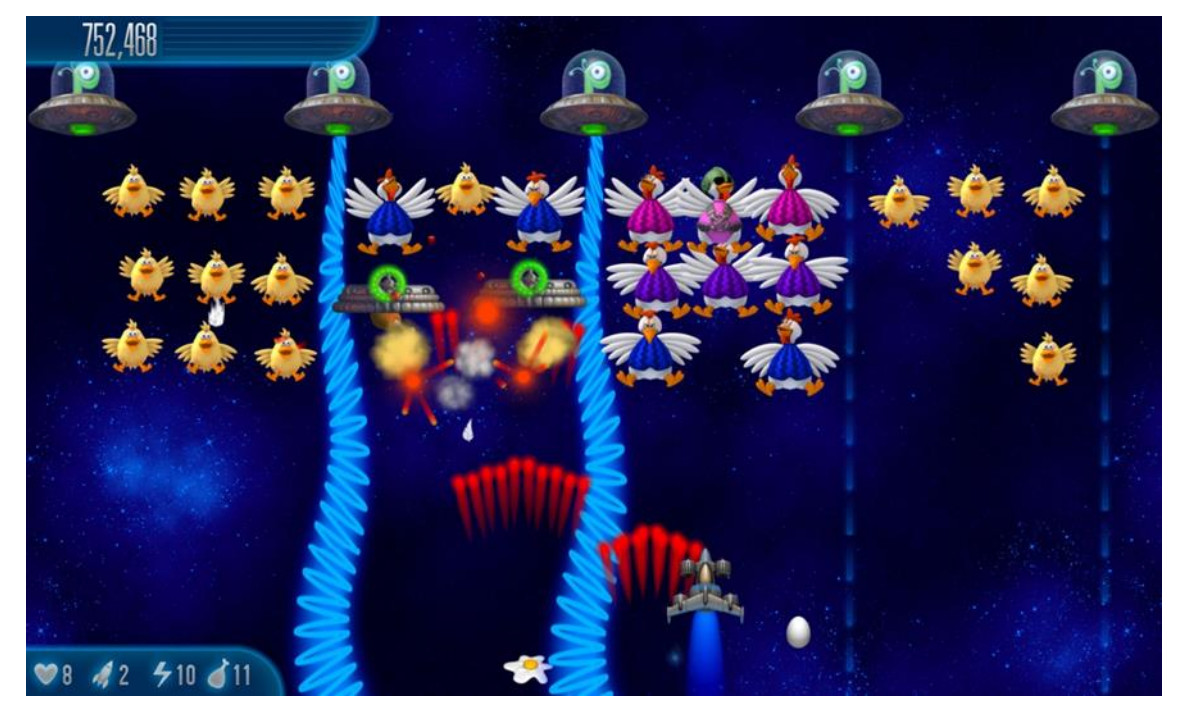

Figura 2: [Chicken Invaders 5.](https://cdn.akamai.steamstatic.com/steam/apps/353090/ss_1a620d14187b9e90c0f3c5bb6f7761b0a4755282.1920x1080.jpg) Extret de "[Steam](https://store.steampowered.com/)" d'InterAction studios

Les referències amb les quals m'he basat per crear Timeless Hero provenen de videojocs de diferents temàtiques i gèneres com:

- [Super Time Force Ultra:](https://store.steampowered.com/app/250700/Super_Time_Force_Ultra/?l=spanish) joc de plataformes *indie* on el jugador té el poder de tirar enrere en el temps per corregir errors comesos.
- · [Half Minute Hero:](https://store.steampowered.com/app/214830/Half_Minute_Hero_Super_Mega_Neo_Climax_Ultimate_Boy/) un joc curt de molta acció i intensitat, el qual és un dels punts dels quals m'he basat pel meu joc i implementat.
- [Nitrome Must Die:](http://www.nitrome.com/games/nitromemustdie/) un joc flash divertit on el disseny dels nivells i la rapidesa és una de les característiques que volia incorporar.
- [Evil Factory:](http://mobile.neople.co.kr/evilfactory/) un joc per a mòbils que només disposa de batalles contra *bosses*. El meu objectiu ha estat intentar recrear lluites similars que el jugador trobi èpiques i interessants.
- [Mario Remix: Boss Edition:](https://www.newgrounds.com/portal/view/422430) he creat un videojoc similar a aquest (veure figura 3), al ser una versió simplificada d'Evil Factory, de pitjor qualitat i més senzilla. Però m'és molt útil com a referència pel temps que disposo i els meus coneixements.

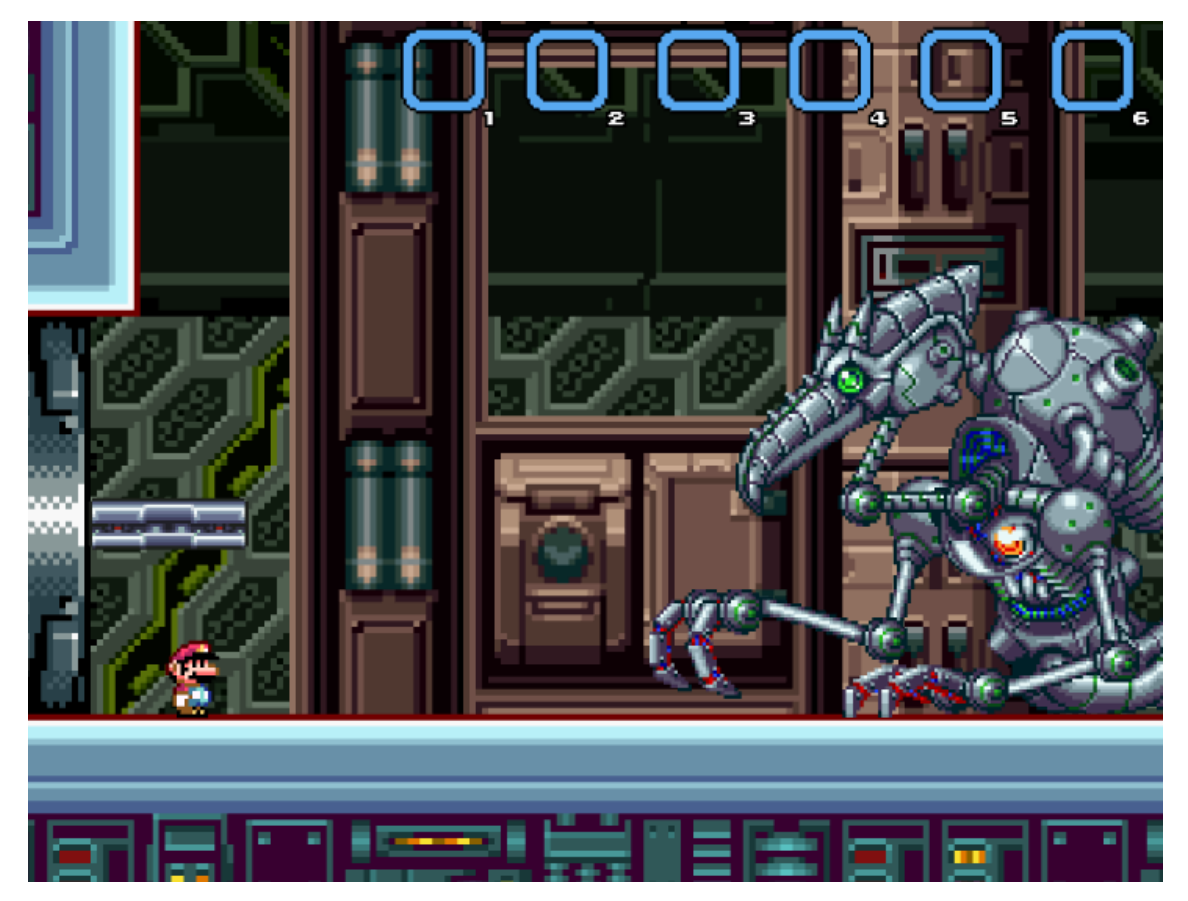

**Figura 3:** [Mario Remix: Boss Edition. Mario VS Mecha Ridley.](https://www.newgrounds.com/portal/view/422430) Captura de pantalla

## <span id="page-11-0"></span>**2. Objectius**

L'objectiu principal, com s'ha explicat en la introducció, és aprofundir i desenvolupar els meus coneixements en la creació de videojocs, especialment a la part de programació, que inclouen principalment les mecàniques del joc.

A continuació, llisto els objectius secundaris del meu treball:

- Ampliar els coneixements bàsics d'Unity
	- o Millorar els coneixements bàsics d'un àmbit, sempre és un punt favorable a avaluar perquè a llarg termini et fa més productiu. Crear cada joc és un món diferent, però la base mai canvia, i tenir-ne una d'adequada és molt beneficiós.
- Experimentar amb noves eines d'Unity
	- o Unity disposa de moltes eines a l'abast dels seus usuaris. El meu objectiu és aprendre i usar funcionalitats que fins ara no hagi emprat mai.
- Crear un videojoc complex i ambiciós
	- o Soc un individu ambiciós, el qual sovint acaba pagant el preu, a l'haver d'invertir moltes hores en cada projecte, però això m'ajuda a esforçar-me i millorar.
- Crear un videojoc decent per mostrar a portafolis i currículums
	- o Vull aprofitar el treball de fi de grau per poder crear un videojoc complet i professional, que m'obri les portes al món laboral, orientat a la indústria dels videojocs.
- Crear un videojoc divertit i amb bon disseny
	- o Objectiu relacionat amb l'anterior, on es vol fabricar un bon videojoc per publicar-lo i compartir-lo per Internet.
- Implementar mecàniques diferents
	- o Pensar mecàniques tant senzilles com complexes, avaluar si són viables o no pel tipus de joc que es vol aconseguir, implementar-les, provar-les i acabar de polir-les.

## <span id="page-12-0"></span>**3. Desenvolupament**

El desenvolupament d'un videojoc es pot fragmentar de moltes formes. En el meu cas, he optat per una divisió en 4 parts que engloba les diferents etapes dins del desenvolupament de qualsevol videojoc que són: iniciació, prototipatge, preproducció, producció i postproducció. La part de postproducció, no s'inclou en la memòria al no ser un dels objectius establerts del projecte.

### <span id="page-12-1"></span>**3.1. Iniciació**

L'objectiu d'aquesta fase és respondre a la pregunta *Què volem crear?* Aquí trobem conceptes com el *game pitch*, que és una presentació breu explicant la teva idea de projecte per buscar inversors o productors.

Al crear un videojoc voluntàriament i sense pressupost, no és necessari fer un *game pitch*, però si que vaig haver de pensar en altres factors com la planificació del projecte, la creació del *Game Design Document* i la cerca d'*assets* abans de passar al prototipatge (veure figura 4).

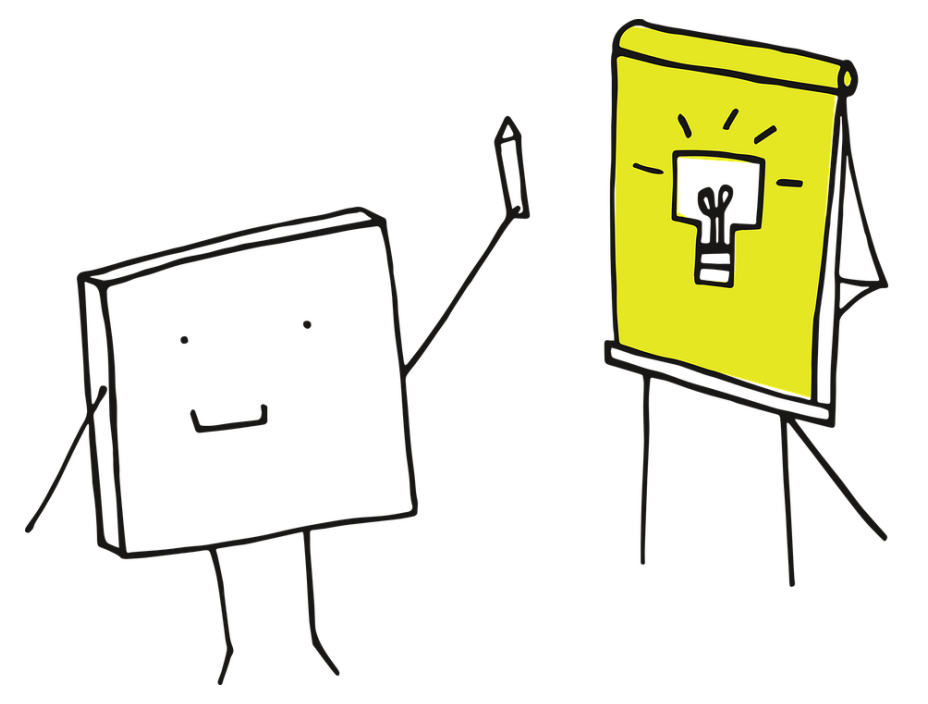

**Figura 4:** [Personatge ideant](https://gamedevpostmortem.com/wp-content/uploads/2019/07/pixel-cells-3976295_960_720-1.png) nou projecte. Extret de "[Game Dev Postmortem](https://gamedevpostmortem.com/)" de Seth George, *WordPress*

#### <span id="page-13-0"></span>*3.1.1. Assets*

El primer pas en què m'he concentrat a l'hora de començar el projecte són en els *assets*, al ser la base necessària per a poder desenvolupar qualsevol videojoc.

A l'haver de desenvolupar un treball de fi de grau individualment, és molt important el tema dels *assets* al no disposar de gaire temps. Per aquest motiu, he dedicat una gran quantitat de temps en buscar, llistar i filtrar tots els possibles *assets* que puguin ser útils. Tots els *assets* que he acabat utilitzant, són gratuïts. Al tenir multituds d'*assets* de creadors diferents, l'estil de cada un varia considerablement. Timeless Hero s'ha creat i dissenyat tenint aquest factor en compte.

La meva cerca s'ha basat principalment en 6 dominis bastant populars:

- Game Dev Market[1]
- Unity Asset Store[2]
- Open Game Art<sup>[3]</sup>
- Game Art 2D[4]
- Craft Pix[5]
- Itch[6]

#### <span id="page-13-1"></span>**3.1.2. Planificació**

L'1 de febrer és el primer dia el qual començo oficialment el projecte, on disposo de 4 mesos aproximadament per completar el videojoc.

A l'haver d'assistir a classes universitàries i a pràctiques obligatòries, em fan reduir considerablement el número d'hores que voldria invertir en el projecte. Per contrarestar aquesta important limitació, he decidit crear una planificació bastant flexible i sense entrar molt en detall, perquè no vull dedicar més hores del compte en anar actualitzant la planificació en cas que sorgeixi algun inconvenient o endarreriment.

Addicionalment, algunes de les tasques, com la redacció de la memòria, ocupen tota la planificació, perquè les vaig actualitzant periòdicament. He dissenyat un diagrama Gantt (veure figura 5) amb l'eina online Team Gantt, la qual em permet molt ràpidament crear una planificació eficaç, modificable i senzilla.

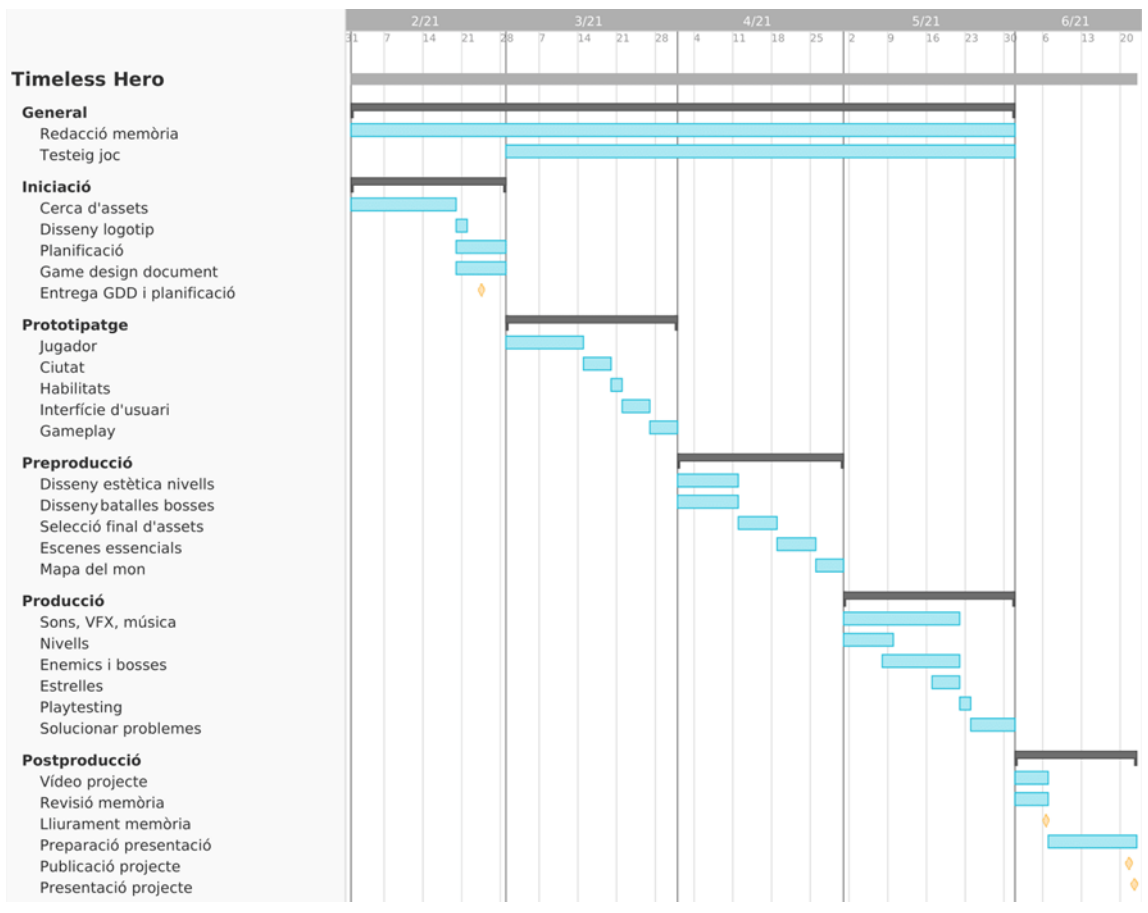

**Figura 5:** Planificació original de Timeless Hero. Elaboració pròpia

He intentat posicionar les tasques en 5 grans grups, els mateixos mencionats al començament de l'apartat de desenvolupament, incloent també la part de postproducció, tot i que no se'n acabi parlant.

Per realitzar la planificació, m'he basat en l'objectiu a assolir de cada grup de tasques que he hagut d'establir. Per a cada un, he assignat les tasques corresponents, intentant anivellar tot per poder seguir amb bon ritme el desenvolupament del projecte, sense tenir una càrrega de feina excessiva. En els casos d'algunes fases de duració més breu, com és el prototipatge, s'han omplert els forats buits amb tasques extres.

#### <span id="page-15-0"></span>*3.1.3. Game Design Document*

En teoria, un GDD o *Game Design Document*[9] és un document viu que s'actualitza conforme es construeix un videojoc (veure figura 6). Al ser un document altament específic i molt descriptiu del projecte, normalment arriba a ocupar més de 50 pàgines.

En la realitat i en la majoria de casos, un GDD és un document que determina el pla a partir del qual es construeix un joc, que serveix per definir l'abast i establir la direcció general del projecte. És bàsicament un document de guia per definir les funcionalitats, estètica i objectius.

En aquest cas, la llargada és més curta i sovint sol ocupar de 2 a 8 pàgines. És molt probable que al realitzar el GDD d'aquest mode i al ser en la fase inicial del projecte, el document quedi antiquat o no reflecteixi fidelment si es compara amb la versió final del videojoc.

Respecte l'estructura del GDD (llegir annex A), s'ha dividit en 5 parts:

- Vista general
- Història
- 3Cs (*Characters, Camera, Controls*)
- *Gameplay*
- Estètica

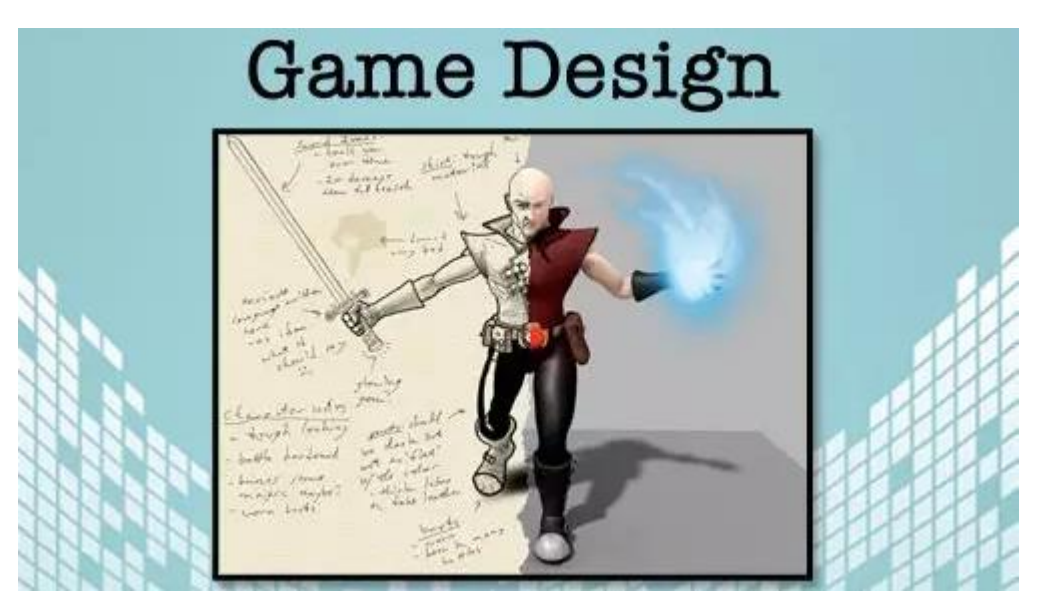

**Figura 6:** *Game Design*[, de la ficció a la realitat](https://www.devteam.space/wp-content/uploads/2020/12/game-design-template.jpg). Extret de "[DevTeam.Space](https://www.devteam.space/)" d'Aran Davies, *WordPress*

### <span id="page-16-0"></span>**3.2. Prototipatge**

En el cas de la segona etapa o prototipatge, aquí ampliem lleugerament l'abast del projecte i ens demanem *Com podem construir el què volem?*

Generalment, en la indústria dels videojocs, sovint s'aprofita aquesta etapa d'experimentació per fer una demo tècnica, la qual no s'ha de confondre amb una demo de producte[10, 11, 12 i 13], al ser bastant diferents.

Una demo tècnica és un prototip, una versió incompleta d'un producte (veure figura 7), per mostrar les possibles idees, aplicacions, viabilitat i rendiment d'una nova tecnologia. Habitualment s'utilitzen com a demostracions als inversors, socis, periodistes o fins i tot a potencials clients, per convence'ls de la viabilitat i de l'enfocament seleccionat.

En canvi, una demo de producte, és una promoció en què es demostra un producte final a clients potencials. L'objectiu és presentar als clients el producte amb l'esperança d'aconseguir que comprin aquest article.

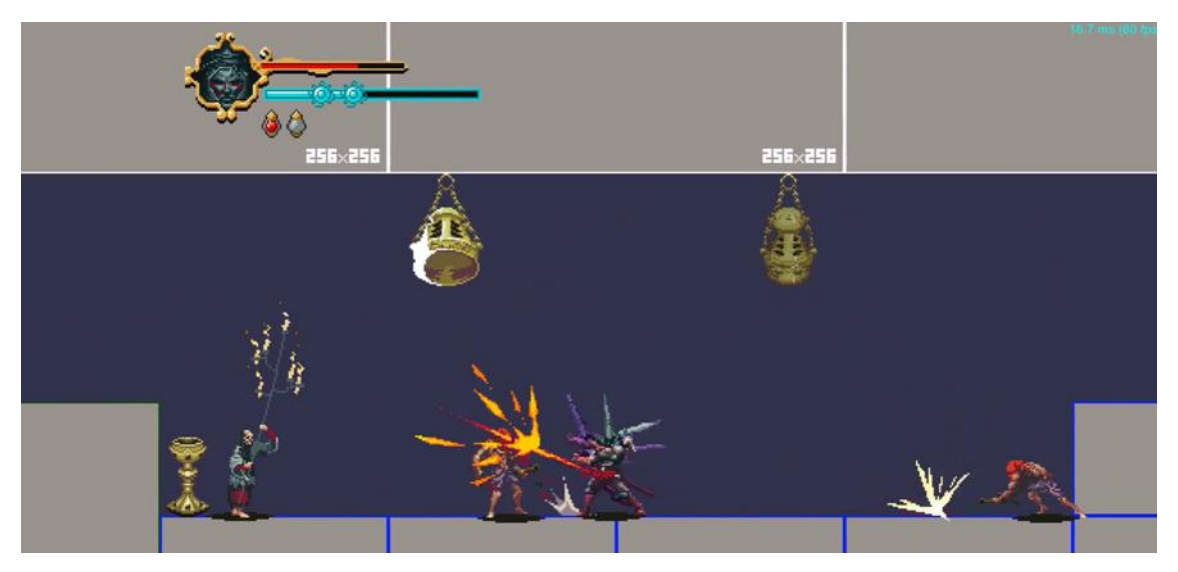

Figura 7: Demo tècnica de Blasphemous</u>. Extret de "[YouTube](https://www.youtube.com/)" de Tarradax

Al disposar d'un temps limitat per a desenvolupar el meu joc, he decidit d'optar per fer una demo de producte que actua com a demo tècnica. Tal i com he plantejat la demo i segons les definicions proporcionades, he aconseguit ajuntar les dos demos en una de global.

La demo només conté el primer nivell de Timeless Hero, que és un nivell bastant especial en sí, ja que serveix com a tutorial i introducció dels controls del jugador. Al ser el nivell inicial del joc, que apareix just a l'obrir l'aplicació, l'esdeveniment històric que representa és l'origen de l'univers, el Big Bang.

A més, aquest nivell en concret, no disposa d'escenari, sinó que és completament negre per representar el buit. Tampoc es mostra gaire interfície d'usuari, excepte el text per mostrar la temàtica del nivell juntament amb l'any respectiu.

Originalment no volia crear una batalla, però he pensat que quedaria molt estrany comparat amb els altres nivells si no n'hi havia una. He decidit de crear-ne una de senzilla al ser el primer nivell del videojoc. És important recordar el fet de que ja existeixen múltiples diversions respecte del que s'havia plantejat en el GDD, i això només és en la fase de prototipatge, que és una de les inicials.

L'objectiu de la demo plantejada, tot i que no es presenta a cap usuari, és aconseguir implementar tots els controls dels que disposa el jugador (veure figura 8), exemplificar com funciona el joc i incloure una batalla contra un *boss* que s'ha de derrotar.

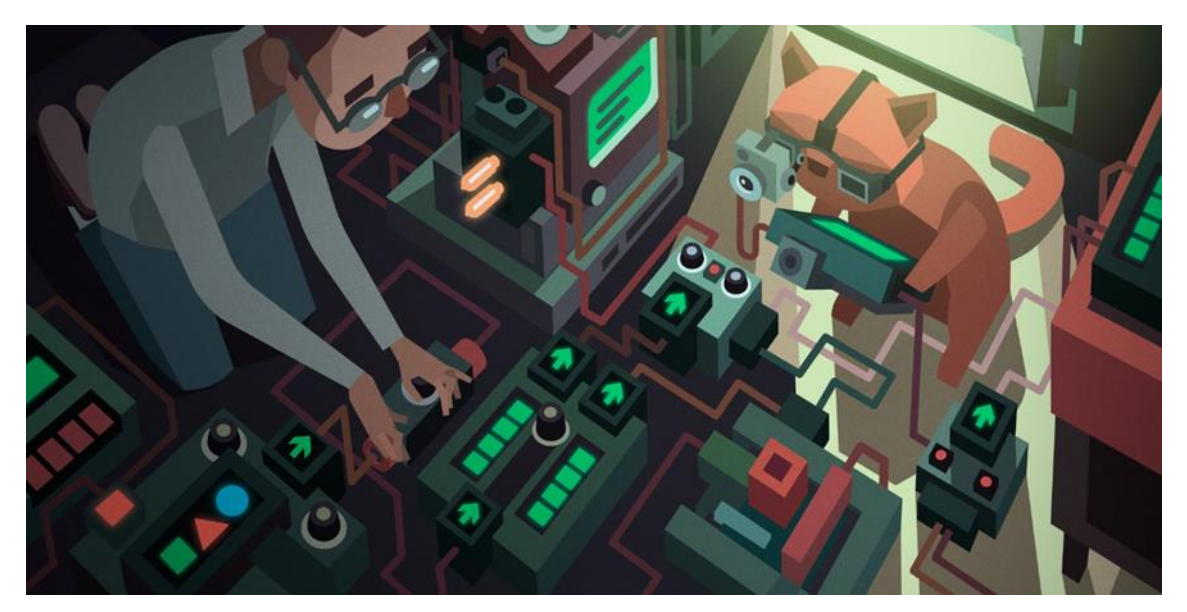

**Figura 8:** [Programació i lògica](https://images6.alphacoders.com/987/987255.png) de moviments. Extret de "[Wallpaper Abyss](https://wall.alphacoders.com/)" de bytecodeminer

#### <span id="page-18-0"></span>**3.2.1. Demo**

L'objectiu establert per l'etapa de prototipatge era crear una demo amb el nivell tutorial de Timeless Hero. En aquest apartat es parla d'ella.

El primer pas és fer les preparacions i deixar enllestida la *splash screen* que sempre apareix a l'executar qualsevol aplicació amb Unity. L'usuari disposa de vàries opcions per personalitzar aquesta pantalla, tot i que està bastant limitat amb Unity Personal, la versió gratuïta.

L'únic que he modificat ha estat afegir el meu logotip propi, el qual no l'he hagut de crear perquè ja el tenia des d'abans d'iniciar el projecte. He seleccionat expressament uns fons de pantalla per coincidir amb el que apareix en l'escena d'inici (la que surt el logotip de Timeless Hero) i relacionar-lo amb el següent nivell. Un viatge galàctic pel sistema solar fins arribar al planeta Terra amb format de *shooter*.

Tota la configuració de la pantalla *splash* es realitza a través dels *Player Settings* i desplegant *Splash Image*. En aquesta part es pot editar certa informació, com el nom del teu producte o empresa, i establir tant el logotip del videojoc com una imatge del cursor. La pantalla *splash* de Timeless Hero resultant és la següent (veure figura 9).

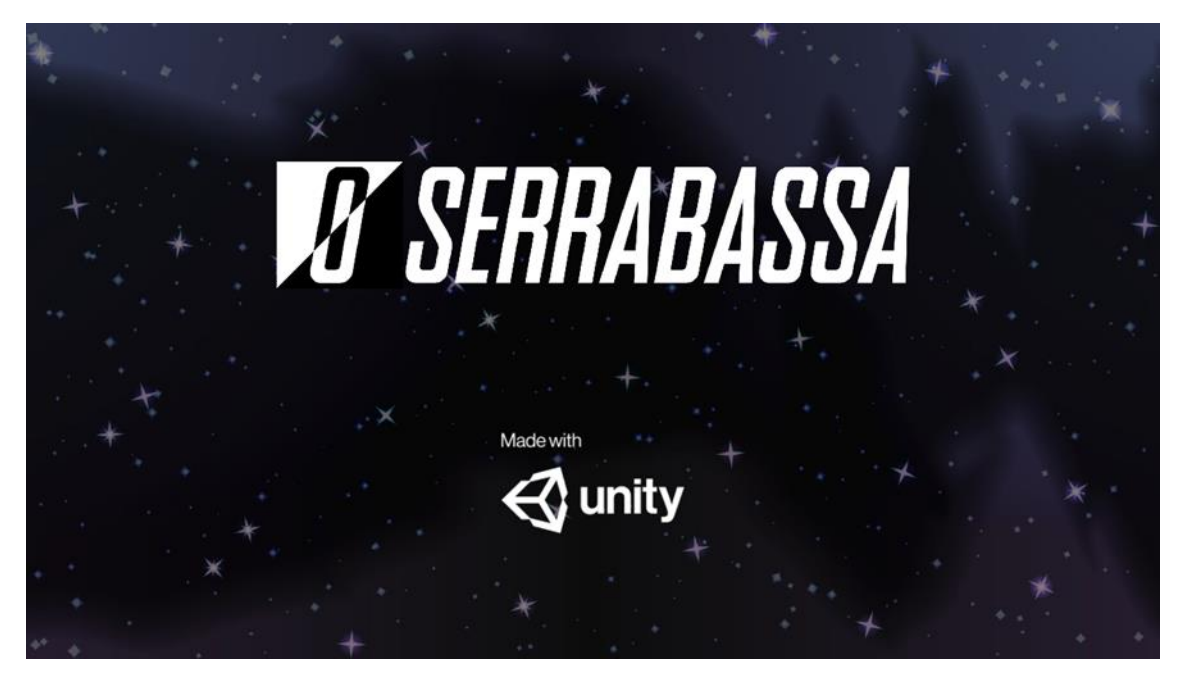

**Figura 9:** Pantalla *splash* de Timeless Hero. Elaboració pròpia

El nivell tutorial comença amb la pantalla en negre on es veu el jugador i al cap d'uns segons apareix un text explicant que s'està en l'època del Big Bang, complementat amb l'any que va succeir. Després d'ocultar aquest títol, es porta a terme una part on es va mostrant els diferents controls dels jugador (veure figura 10). No es procedeix cap al següent *input* fins a que s'ha premut directament el que s'exhibeix per pantalla. D'aquesta manera s'aprenen els controls d'un mode ràpid i amb la *boss fight* que ve a continuació, es posa a prova al jugador.

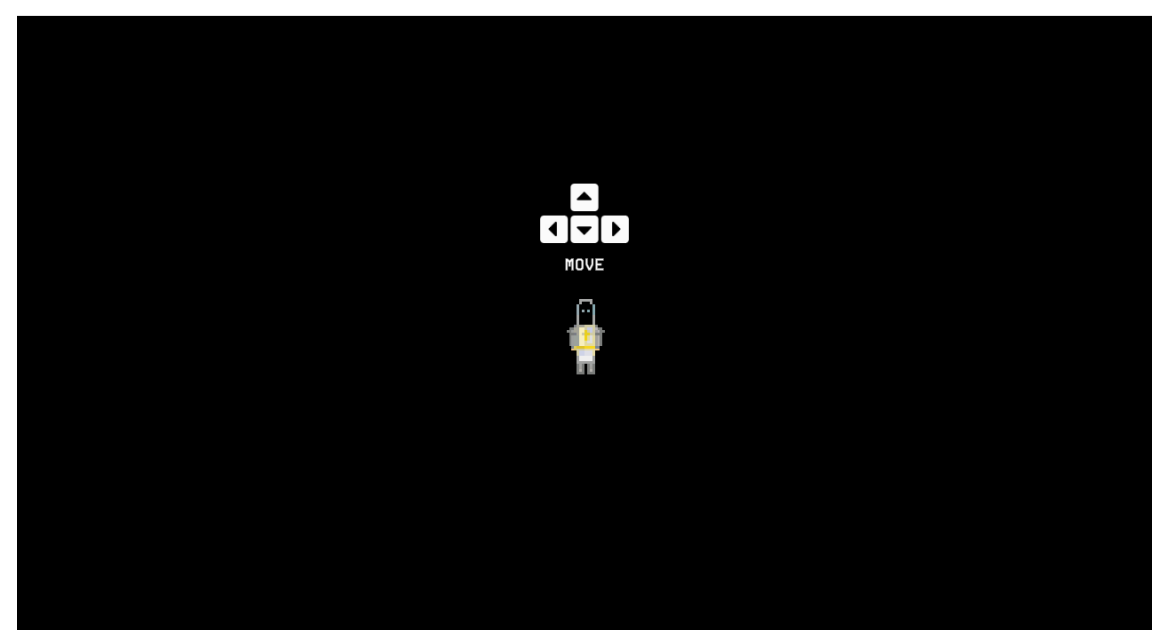

**Figura 10:** Mostra dels controls en el nivell tutorial de Timeless Hero. Elaboració pròpia

Pel que fa a la *boss fight*, apareix un instant després d'haver passat la secció d'aprendre els controls, on la batalla és contra el Big Bang. És una lluita senzilla on el jugador no pot rebre mal. L'única condició de derrota és que s'esgoti el temps on, en aquest cas, es reinicia el nivell. La intel·ligència artificial del Big Bang la gestiona un *script* que fa rotar constantment el seu exterior i periòdicament, al ritme d'una cançó de fons. Es fa simular en el cercle intern el batec d'un cor, canviant el color de vermell a blanc i modificant les seves dimensions per tal de donar una sensació de vida, ja que el Big Bang representa l'origen de l'univers. Cada atac, per part del jugador, fa canviar el comportament de la zona exterior, on es van modificant els eixos de rotació, la seva velocitat i l'escala per augmentar la dificultat i proporcionar un repte.

La interfície d'usuari no apareix al començar el nivell. L'activació es duu a terme quan s'inicia la batalla contra el Big Bang (veure figura 11), la qual roman activa fins derrotar-lo i donar pas a la cinemàtica final del nivell.

A la interfície trobem tres seccions diferents:

- La vida de l'usuari
	- o Un contenidor de vida que no està realment implementat perquè el jugador en aquest nivell no pot rebre dany. He decidit de mostrar-lo per acostumar l'usuari a la interfície.
- La barra d'estats
	- o El funcionament del compte enrere és l'habitual i esperat, on un cop el comptador arriba a 0, el jugador perd i el nivell es reinicia de forma automàtica.
	- o La puntuació augmenta de forma gradual al colpejar el Big Bang i com més ràpid es realitza, més punts es guanyen.
	- o Per últim, s'obtenen 500 cristalls al completar el nivell.
- La informació del *boss*
	- o Només es mostra el seu nom.

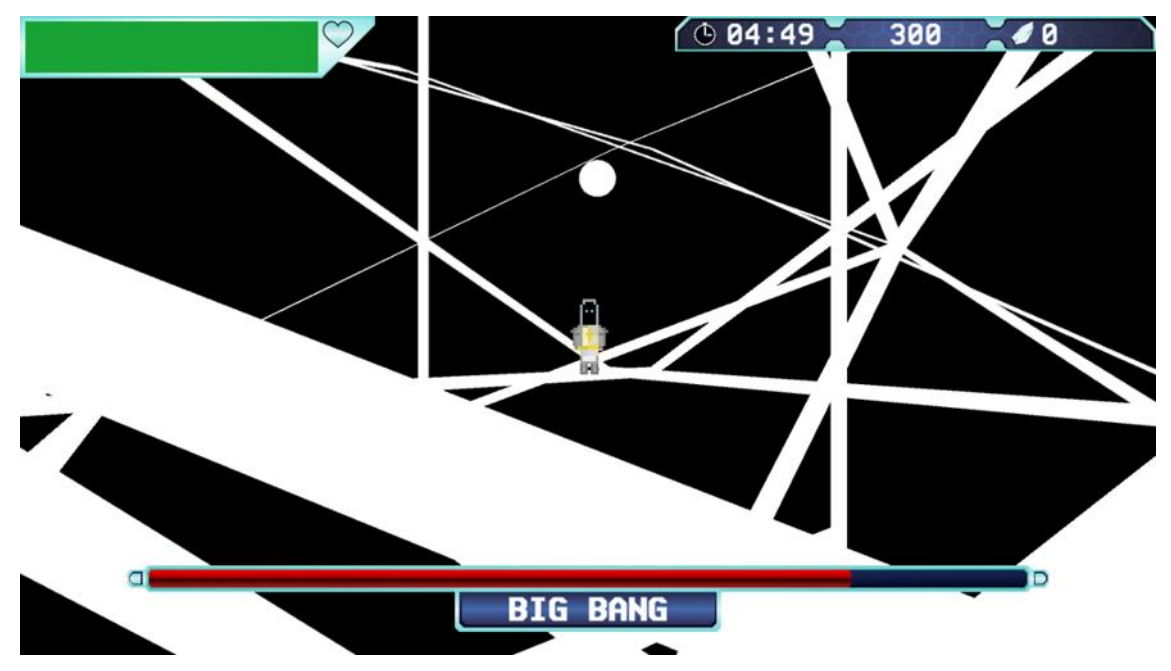

o La barra de vida s'actualitza cada cop que sigui necessari.

**Figura 11:** Interfície d'usuari de Timeless Hero. Elaboració pròpia

### <span id="page-21-0"></span>**3.3. Preproducció**

L'etapa de preproducció dins del desenvolupament de videojocs respon a la pregunta *Què necessitem per construir el què volem?*

M'he posat com a objectiu personal, especificar i detallar la meva visió de Timeless Hero. A part de descriure les seves funcionalitats dins del temps restant, que és aproximadament de 2 mesos.

#### <span id="page-21-1"></span>**3.3.1. Nivells**

Ja s'ha especificat que un dels objectius de Timeless Hero és que els jugadors puguin aprendre una mica d'història al jugar. Per assolir això, s'utilitzen els nivells del joc, on cada un es basa en una època històrica.

La quantitat implementada de nivells són 4. He intentat que el videojoc presentat, tingui coherència, amb inici i final. Si fem un llistat en ordre cronològic dels nivells pels seus fets històrics, ens queda:

- 0. Origen de l'univers Big Bang (13.8B a. C.)
	- El nivell mostrat en l'apartat de prototipatge.
- 1. Espai Sistema solar (4.57B a. C.)
	- La continuació de la pantalla del menú, on el jugador agafa una nau espacial i s'enfronta contra un *boss* mentre es va viatjant pel sistema solar fins arribar al planeta Terra.
- 2. Edat Contemporània Revolució Industrial (1840 d. C.)
	- Indecisió entre implementar un nivell sobre la Revolució Industrial o la Febre d'Or. Per termes de popularitat, el clar guanyador és la Revolució Industrial, que he seleccionat.
- 3. Fi de l'univers Mort tèrmica (??? d. C.)
	- Té el mateix format que el nivell 0 perquè la mort tèrmica representa la mort de l'univers on tot ha desaparegut. La *boss fight* és una batalla contra una personificació de la mort, on irònicament s'ha d'escapar d'ella.

Dels 4 nivells escollits, l'únic que podia canviar-li la temàtica és al nivell 2, perquè aquí podia seleccionar qualsevol etapa històrica com l'Edat Medieval. L'estructura dels nivells comença amb una animació d'uns dos segons, per tal d'introduir el *boss* a derrotar del nivell. Cada *boss fight* s'ha dissenyat segons l'*asset* utilitzat per poder treure el màxim de potencial possible.

La lluita contra el *boss* es decideix per tres factors que són esgotar el temps del nivell o que la vida del jugador o *boss* arribi a 0. Al complir qualsevol factor, es mostra una pantalla informativa sobreposada a l'escena del nivell (veure figura 12), on s'especifica informació respecte el nivell en qüestió, com si el jugador ha guanyat o perdut, la puntuació obtinguda juntament amb la màxima puntuació de la partida actual i les tres estrelles.

Les tres estrelles són objectius complementaris i opcionals per cada nivell que el jugador té la possibilitat d'aconseguir. Els requeriments d'aquestes estrelles es troben en el mapa del món. Depenent del nivell, és possible que al derrotar un *boss*, enlloc d'acabar el nivell al moment, surti una animació addicional per transmetre al jugador un sentiment de victòria o donar context històric dins del videojoc.

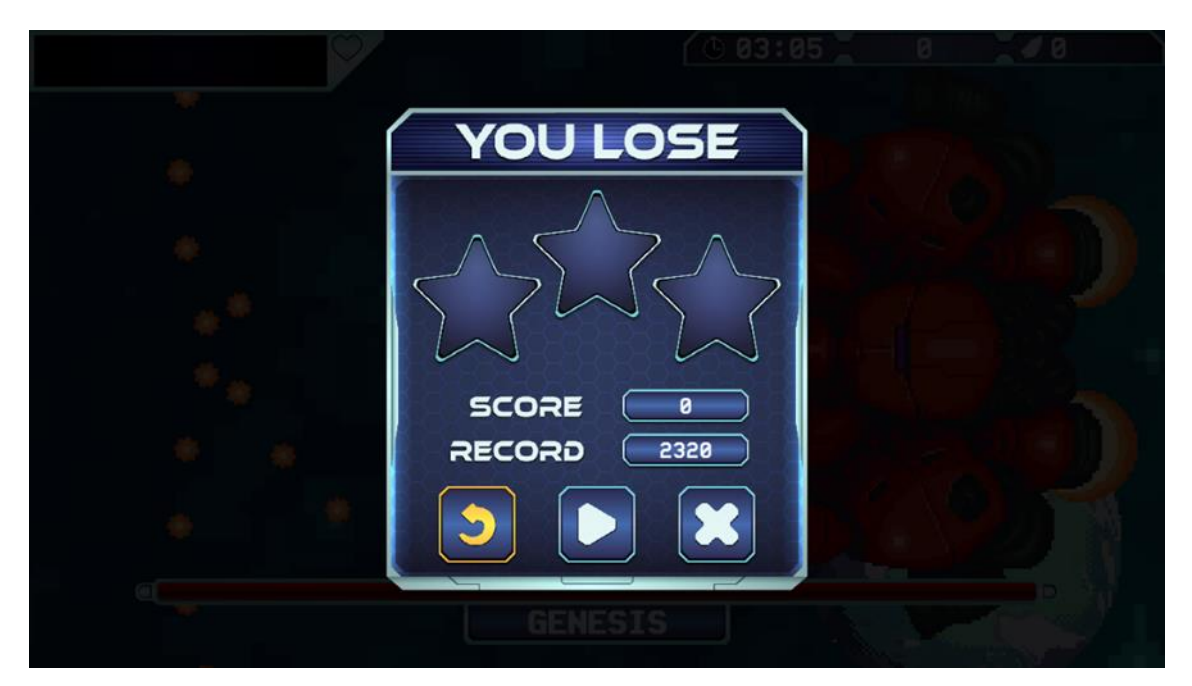

**Figura 12:** Finestra de derrota del nivell 1 on en els fons es pot veure la *boss fight*. Elaboració pròpia

#### <span id="page-23-0"></span>**3.3.2. Mapa**

El mapa del món és una de les escenes més important dins de Timeless Hero, al ser el connector entre tots els nivells del joc.

Per la creació del mapa, s'ha tingut en compte la ubicació dels 9 nivells plantejats originalment, indiferentment sobre si son jugables o no. És important especificar que el nivell 0 o del Big Bang no és accessible des del mapa del món, degut a que només és jugable des de l'inici i no té sentit incloure'l, tal i com s'ha plantejat la història i narrativa del videojoc.

El mapa resultant (veure figura 34), consta de 4 illes:

- Primera illa: Prehistòria + Edat Antiga
	- o El terra de l'illa és verd per representar l'abundància de la vegetació en aquesta etapa històrica.
- Segona illa: Edat Medieval
	- o Illa solitària on s'utilitza el color marró per representar els camins que es comencen a construir.
- Tercera illa: Edat Moderna
	- o Illa també solitària pintada de groc per representar el color de la sorra on els pirates enterraven els tresors.
- Quarta illa: Edat Contemporània + Futur
	- o L'última illa on apareix el color gris degut a l'ús de la tecnologia i dels metalls a gran escala.

He dissenyat mentalment el mapa del món perquè algunes de les illes siguin properes entre elles i es puguin connectar mitjançant ponts. Les illes que estiguin a una certa distància, no es pot arribar a elles a través de mètodes naturals. El jugador ha de navegar en múltiples vaixells per tal d'arribar a elles i continuar amb el joc.

Pel que fa al primer i últim nivell, respectivament el sistema solar i la mort tèrmica de l'univers, no són visibles en el mapa però sí que són accessibles al trobar-se en extrems oposats, fora del mapa.

### <span id="page-24-0"></span>**3.4. Producció**

A diferència de totes les altres etapes prèvies que s'han vist fins ara, la fase de producció i l'última que s'inclou en la memòria, no planteja cap pregunta al respecte. És una afirmació que totes les preparacions estan enllestides i el joc oficialment està en producció.

Primer de tot voldria mostrar el diagrama de flux (veure figura 13) que visualitza la lògica i canvis d'escenes realitzats dins de Timeless Hero. El videojoc té una estructura molt lineal, que ha comportat que el diagrama resultant sigui bastant senzill d'entendre, el qual explico en detall a continuació.

El punt d'inici es troba en la part superior esquerra dins del rectangle anomenat "Obrir Timeless Hero", que significa que el jugador ha clicat sobre el fitxer .exe per tal d'executar i obrir el joc. Després es passa automàticament al nivell 0 o tutorial, on per procedir, l'usuari ha de derrotar al *boss*. Sinó, l'escena es reinicia un cop el comptador arriba a 0, ja que el jugador no pot perdre vida en aquest nivell.

Un cop en la pantalla del títol, prement qualsevol botó, es canvia a l'escena del menú principal, on l'usuari pot decidir si sortir del videojoc o començar una nova partida. Finalitzades totes les animacions corresponents i en el cas d'haver premut el botó de jugar, ens trobem en el nivell 1. Aquí encara no s'ha entrat en el bucle del joc perquè la pantalla del mapa del món no és accessible, pel que si el jugador perd, es reinicia l'escena. En cas d'obtenir la victòria però, aleshores si que es pot accedir al mapa del món i el bucle del joc comença.

Per finalitzar i completar Timeless Hero s'ha de jugar l'últim nivell, on indiferentment de si es guanya o no, es retorna al menú principal. L'únic que afecta sobre si s'obté la victòria o la derrota, és un final diferent però això no està relacionat amb les escenes i per tant, no es reflecteix en el diagrama.

17

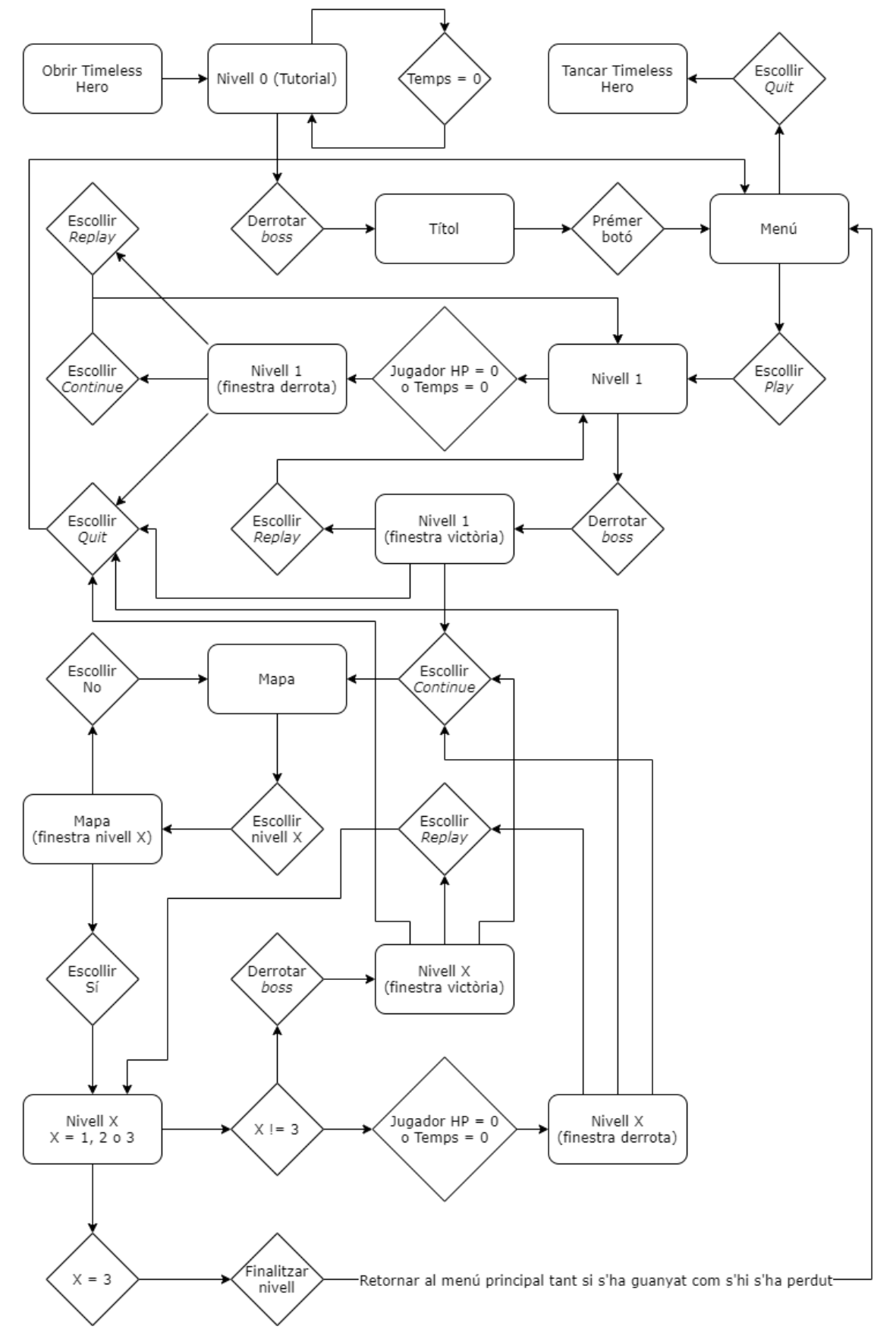

Aquí està el diagrama de flux resultant del qual estava parlant.

**Figura 13:** Diagrama de flux simplificat de les escenes de Timeless Hero. Elaboració pròpia

#### <span id="page-26-0"></span>**3.4.1. Nivell 0**

Ja s'ha explicat de forma global el funcionament del nivell 0 o tutorial en l'apartat 3.2.1 de la memòria. Aquí però, s'aprofundeix en el nivell i el seu funcionament un pèl més.

#### *Boss*

El *boss* fa la seva aparició al cap de 5 segons que finalitzi la secció d'aprendre els controls. Per posicionar-lo correctament, he tingut en compte la direcció en la que el jugador es mou. Si l'usuari s'ha mogut cap al nord-est, el *boss* apareixerà al nord-est, sempre fora de càmera.

Una altra característica especial del *boss*, és que la batalla no s'inicia automàticament. El jugador ha de tele transportar-se, evitant les capes exteriors per accedir al nucli del Big Bang i colpejar-lo. La batalla en sí és senzilla perquè el jugador no rep dany. Per guanyar, s'ha de colpejar el nucli del Big Bang 5 cops. En cada iteració, l'objecte girarà de formes diferents, la seva mida canviarà i s'expulsarà al jugador fora del nucli.

Per implementar la mecànica de moure el jugador cap a fora, vaig usar dos conceptes on el primer és aplicar una força al jugador en la direcció oposada i l'altre, desactivar les col·lisions amb les capes exteriors 15 *frames*, assegurant que el jugador no quedi encallat a l'enviar-lo fora.

#### Càmera

Les càmeres dels nivells de Timeless Hero usen *Cinemachine*, una eina d'Unity que facilita la gestió de càmeres i ofereix noves funcionalitats. El nivell té 2 càmeres, una que segueix al jugador constantment, i una que actua com una cinemàtica, que s'activa quan el *boss* apareix. Per decidir la càmera a visualitzar en cada moment, *Cinemachine* usa un sistema de prioritats on es mostra la càmera amb la prioritat més alta.

Per implementar la càmera del jugador, he modificat la configuració de *Cinemachine* per estar sempre centrada en el jugador. Addicionalment, per fer el joc més realista i immersiu, he afegit un sacseig i tremolor de la càmera coincidint amb els "batecs" del Big Bang. Per fer això he utilitzat *CinemachineBasicMultiChannelPerlin*, que és un generador de *Perlin noise* on es pot establir l'amplitud i la freqüència de sacseig.

La mini cinemàtica quan apareix el *boss* (veure figura 21), tot i ser bastant impressionant, és relativament senzilla d'assolir. L'únic que he hagut de fer és posicionar la càmera, mirant al centre del Big Bang. *Cinemachine* ja s'encarrega automàticament de fer les transicions.

#### *Canvas*

El *canvas* té 4 estats: introducció, tutorial, batalla i final. La introducció és la presentació de l'esdeveniment històric del nivell (veure figura 19). L'animació dels textos són un canvi en la posició dins d'una corutina.

En la part de tutorial (veure figura 20), depenent del comandament que usi el jugador (teclat + ratolí o Xbox 360), es veuen uns controls o altres. Això s'ha implementat amb *Input System* on comprovo quin comandament s'utilitza i mostro les imatges adequades.

L'estat de batalla originalment tenia més elements (veure figura 11), però ho he acabat canviant a l'estil del nivell 3 (veure figura 22 i 43). En la part superior dreta hi ha un compte enrere de 3 minuts, que és una corutina. Per cada segon que passa, es resta 1 del comptador. Quan el temps restant és inferior a 30 segons, el text passa a ser de color blanc a vermell. En el cas que arribi a 00:00, es reinicia l'escena.

En la part inferior central de la pantalla, hi ha posicionada la barra de vida del *boss* actual, modificada cada cop que el *boss* és danyat, la qual s'ha creat amb un *UI Slider*. Per saber a quina posició s'ha de col·locar la barra, ho calculo dividint la vida actual del *boss* respecte la total.

En la seqüència del final, s'activa un objecte que en el transcurs de 5 segons, passa de transparent a completament opac (veure figura 23). Acompanyant a la transició, la càmera pateix un sacseig major amb una vibració, representant l'explosió del Big Bang. Es deixa la pantalla en blanc durant dos segons i es canvia a la pantalla de títol.

#### **Jugador**

El jugador comença immòbil. A mesura que van apareixent els controls, els moviments en qüestió, es van desbloquejant permanentment. El jugador disposa d'un total de 6 moviments:

- Moviment horitzontal
- Moviment vertical
- Atac cos a cos
- Atac a distància
- Saltar
- Bloquejar

Els moviments són gestionats per *Input System*. El primer pas per usar l'eina, és habilitar els moviments i esquemes que controlen les accions del jugador (veure figura 14). Després afegir un *PlayerInput* al jugador i configurar-lo per enllaçar les accions amb el component, permetent programar des d'un script el comportament a seguir per a cada acció.

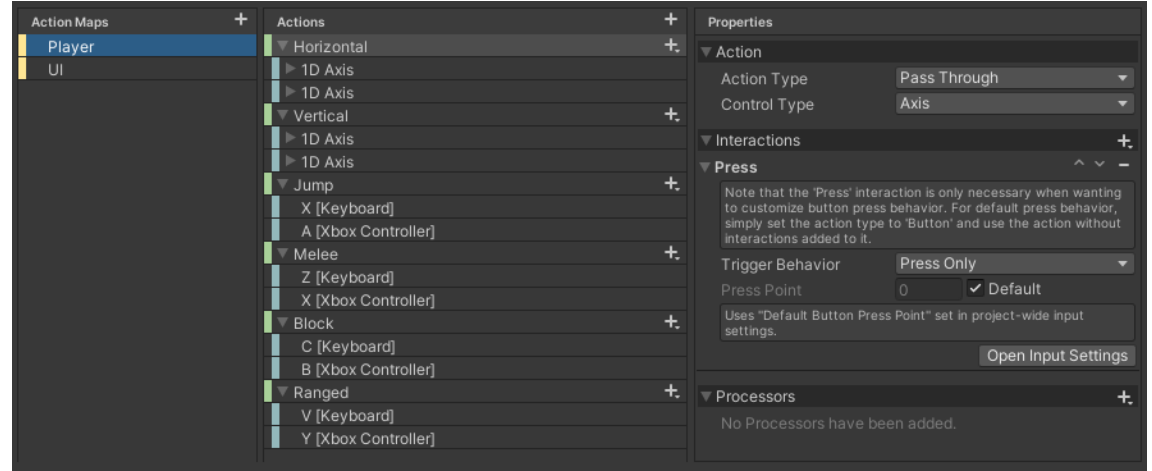

**Figura 14:** Controls del jugador pels nivells 0, 1 i 3 de Timeless Hero. Elaboració pròpia

L'ordre i comportament de les accions per prioritat del jugador són:

- Bloquejar
	- o Ignora qualsevol altre acció de les llistades a continuació.
	- o Canvia l'animació del jugador a bloquejar, a més d'activar un *collider* a l'escut que pot eliminar certs projectils.
- Saltar
	- o Acció no restrictiva.
	- o Proporciona una força cap amunt que impulsa el jugador. Per contrarestar-la, s'activa durant uns segons la gravetat del jugador, que el fa retornar a la posició original.
- Atac a distància
	- o No permet realitzar cap de les accions inferiors.
	- o Es comprova si hi ha una espasa llançada pel jugador. En el cas que no, es llança una de nova. Per altre banda, es transporta al jugador a la posició de l'espasa i es destrueix.
- Atac cos a cos
	- o No permet realitzar cap de les accions inferiors.
	- o Actualitza l'animació del jugador que passa a atacar i en un cert punt de l'animació, s'activa un *collider* que detecta si el jugador ha colpejat algun element important del nivell.
- Moviment vertical i horitzontal
	- o Acció no restrictiva
	- o Per detectar el moviment tant vertical com horitzontal ho he fet a partir d'eixos com en un gràfic de coordenades.

Addicionalment, per l'atac a distància, la direcció de l'espasa depèn de la última direcció en la que el jugador s'ha dirigit, permetent llançar-la en 8 direccions. L'altre tema són les vibracions del comandament de Xbox 360[14], on es mira que el dispositiu connectat sigui compatible i després es crida a la funció *SetMotorSpeeds()*, que s'encarrega de produir i aturar les vibracions. El comandament només vibra en certes ocasions, com al produir-se una explosió o quan el jugador rep dany.

#### <span id="page-30-0"></span>**3.4.2. Títol**

L'àudio o música de l'escena es conserva al passar al menú principal, gràcies a la funció *DontDestroyOnLoad()*, que no elimina els elements de l'escena anterior que se'ls hi hagi donat aquesta instrucció.

L'animació on es veu el jugador flotant per l'espai (veure figura 24) és la continuació del primer nivell, perquè el videojoc segueix un ordre cronològic d'inici a fi. La duració del moviment coincideix amb el ritme de la música, on un cop s'hagi passat a l'extrem oposat, es cobreix breument la pantalla de blanc (mateix funcionament que el final del nivell 0) i es mostra el logotip de Timeless Hero (veure figura 25).

Pel que fa al text de sota, es juga amb l'opacitat de l'objecte dins un bucle infinit. Per detectar la interacció de qualsevol dispositiu i botó, la mecànica l'he extret i adaptat de la documentació oficial d'Unity[15].

#### <span id="page-30-1"></span>**3.4.3. Menú**

El menú principal (veure figura 26) és la segona pantalla més simple. El primer que es veu és que l'àudio de l'escena anterior es manté[16], però si retornem al menú i no està present l'àudio de l'altre escena, s'inicia automàticament un de nou amb la mateixa música.

El fons d'imatge ara es desplaça creant una sensació de moviment. Per aconseguir aquest efecte, he duplicat el fons, posant-lo al costat de l'altre i movent el conjunt cap a l'esquerra, per crear moviment cap a la dreta. Un cop el fons es traslladi la llargada de la imatge original, simplement posicionem de nou el conjunt a la seva posició inicial.

Respecte el tema d'interfície d'usuari i botons, es pot des de l'editor d'Unity establir una navegació de botons[17], on fent molt de zoom en els botons de la interfície i activant la visualització de la navegació, es mostren petites fletxes grogues que indiquen quin botó es selecciona

segons l'acció que faci el jugador (veure figura 15). Es pot personalitzar la navegació si es vol, però he trobat que el mode automàtic comprèn bastant com vols la navegació depenent de la posició dels botons.

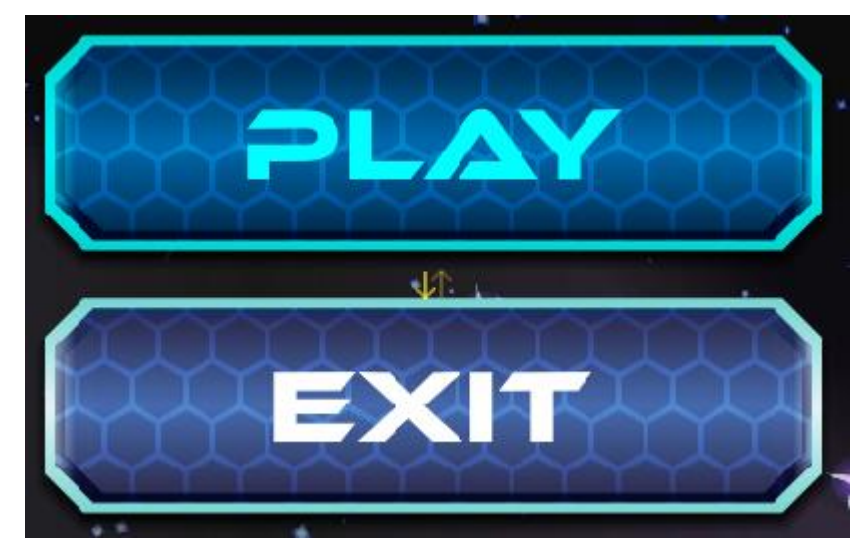

**Figura 15:** Botons del menú principal mostrant les fletxes de navegació. Elaboració pròpia

El component *Input System UI Input Module,* generat a l'utilitzar l'eina d'*Input System*, és intuïtiu perquè només s'ha d'escollir els controls del jugador que ja s'han creat prèviament (veure figura 14) i habilitar les accions de la interfície adequada. En el meu cas, com que solament vull interactuar amb els botons i clicar-los, tant amb el ratolí com amb el teclat o comandament de la Xbox, requereixo de les accions de *Point* i *Left Click* pel ratolí i *Move* amb *Submit* per la resta. La documentació oficial d'Unity explica en detall els diferents esdeveniments[18].

Per aconseguir l'efecte de remarcar el botó actualment seleccionat, es juga amb 2 característiques. La primera és l'estat de selecció d'un botó i l'altre és l'element seleccionat a l'inici gestionat per l'*Event System*, on s'ha d'arrossegar l'objecte que per defecte volem que quedi marcat. Al desplaçar-nos per la interfície, la selecció s'actualitza correctament.

Per acabar la pantalla del menú principal, comentar que prémer el botó de *Quit* tanca Timeless Hero utilitzant la funció *Application.Quit()*. El botó de *Play* però, reprodueix una cinemàtica on el jugador es troba dins d'una nau espacial i s'aventura cap a l'espai (veure figura 27).

#### <span id="page-32-0"></span>**3.4.4. Nivell 1**

#### *Boss*

El *boss* del nivell és un gran robot (veure figura 28) amb 5 fases, on cada una s'activa segons la seva vida restant.

En la primera fase el *boss* utilitza un atac que aleatòriament es decideix si es realitza en el canó superior, inferior o els dos a la vegada. Per crear l'atac, he fabricat un *prefab* que puc instanciar quan es necessiti. Aquest *prefab* està compost per 6 projectils, cada un separat 20 graus, que a l'aparèixer, es comencen a moure en una direcció específica.

En la segona fase el *boss* ha perdut els canons laterals i per tant, l'únic mètode d'atac és el canó central, on es reprodueix una animació de carregar un raig i després es dispara, sempre en línia recta. Durant l'animació, s'instancia un enemic que es mou de forma sinusoidal[19]. Col·lisionar amb el jugador o un projectil fa que es destrueixi l'enemic i s'afegeixi punts i cristalls en el comptador (100 i 50 respectivament). Tots els enemics del nivell comparteixen aquests mateixos valors.

La tercera fase és similar a la segona perquè el *boss* realitza el mateix atac però cobreix una àrea major. L'única diferència és que no apareix el mateix enemic d'abans sinó un de nou. El comportament d'aquest enemic, és ràpidament posicionar-se (en l'eix de les Y) al centre de la pantalla i quedar-se immòbil durant una quantitat aleatòria de segons. Si no s'ha destruït en aquest temps, explota, deixant anar una ràfega de projectils com l'atac de la primera fase però més complicat d'evitar, al ser 18 projectils separats per 20 graus (veure figura 29).

En la quarta fase la batalla comença a posar-se més difícil i interessant. El *boss* en aquesta fase es mou contínuament d'amunt a avall. Segueix fent el mateix atac del raig, però aquest cop es poden encadenar, el que fa un atac molt imprevisible i difícil d'evitar. Aquí introduïm l'últim enemic que simplement es mou en línia recta a velocitats elevades.

25

La cinquena i última fase és molt caòtica però molt divertida. El *boss* ha tornat a la posició original, ja pràcticament destrossat, però ara té accés a l'atac més poderós, un raig que sempre apunta al jugador[20], a part d'atacar més sovint. Per fer-ho encara pitjor, tots els 3 enemics que s'han vist, tenen la possibilitat d'aparèixer cada vegada a l'atacar.

Per representar l'estat de cada fase, es va destruint parcialment el *boss* (veure figura 30). Danyar el *boss* fa que per un instant, canviï de color. Aquest efecte l'he obtingut canviant la propietat color del component *SpriteRenderer*, retornant al color original un cop hagi passat el temps establert. S'ha usat aquesta mecànica en tots els elements del videojoc que tenen més d'un punt de vida, incloent també el jugador[21].

Al derrotar al *boss*, hi ha una animació (veure figura 32) d'una explosió mentre el *boss* cau. Això ho he aconseguit activant la gravetat pel *boss*. Després que hagin passat uns 3 segons des del començament de la caiguda, el *boss* ja no és visible en l'escena. Abans d'eliminar-lo, s'avisa al *ManagerScript* indicant que es visualitzi la cinemàtica final del nivell.

#### Càmera

S'utilitzen novament dues càmeres, on una d'elles té el funcionament de centrar la càmera al jugador. Aquesta s'activa moments després de vèncer al *boss* per la cinemàtica del final del nivell. L'altre està activa des del començament del nivell i funciona bastant diferent. Aquesta s'ha creat basant-me en el moviment lateral i automàtic, sense poder tirar enrere, d'un *side-scroller*. Per tal que la càmera no surti dels límits del mapa, he hagut d'afegir una extensió de *Cinemachine* nombrada *CinemachineConfiner*, que confina la càmera a una zona concreta[22]. Com que la càmera es va movent lateralment, arriba un punt on tant el jugador com el *boss* deixen de sortir per la pantalla. Per solucionar això, he fet que cada cop que la càmera es mogui, s'actualitzi la posició del jugador i *boss* per assegurar que sempre surtin a l'escena.

#### *Canvas*

Mateix funcionament que el nivell 1 però inclou 2 noves funcions: la vida del jugador i la finestra de derrota i victòria (veure figura 31 i 33).

Pel que fa a la barra de vida del jugador, és similar a la del *boss*. La del jugador és estàtica, tenint sempre un valor fix de 12 punts mentre que la del *boss* és dinàmica i pot tenir qualsevol valor. El funcionament és senzill on guardo cada punt de vida del jugador. Quan el jugador sigui danyat, es desactiva el següent rectangle, fins arribar al final.

Les finestres de victòria i derrota tenen el mateix estil i funcionament. La finestra de derrota s'activa quan el jugador perdi tots els seus punts de vida o el compte enrere arribi a 0, mentre que la finestra de victòria només apareix al derrotar el *boss* i acabar l'esdeveniment o cinemàtica del nivell. Indiferentment de la finestra, hi ha 3 factors a comentar.

El nivell 1 i 2 tenen un sistema d'estrelles que és molt habitual en jocs per a mòbils (veure figura 16), on cada estrella té assignat un objectiu a assolir. L'estrella de l'esquerra significa completar el nivell. La del mig completar el nivell i no haver rebut dany. La de la dreta, completar el nivell en menys de 2 minuts. La descripció per aconseguir cada una, surt en la respectiva finestra del nivell, en el mapa del món.

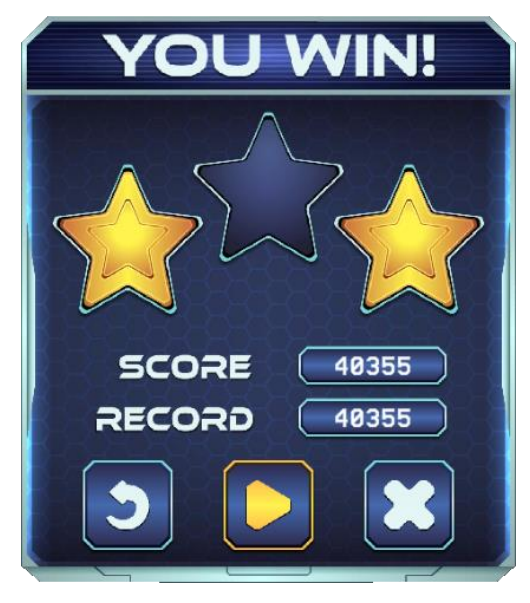

**Figura 16:** Finestra de victòria de Timeless Hero. Elaboració pròpia

La puntuació que ha aconseguit l'usuari en l'intent actual, surt a *Score*. La puntuació més alta obtinguda està llistada a *Record*. Per calcular-la, es fa a partir dels enemics destruïts, més el dany causat al *boss*, més un extra si s'ha aconseguit vence'l. Per guardar informació permanent, Unity té una eina anomenada *PlayerPrefs* que permet emmagatzemar cadenes de caràcters o números enters o decimals i recuperar-los a partir d'una clau única. En el meu cas, he usat el format "Nivell-Score".

L'última funcionalitat a comentar són els tres botons situats a la part inferior de la finestra. D'esquerra a dreta ens trobem amb el botó de rejugar el nivell, el botó de continuar, que retorna al mapa del món i el botó de sortir, que fa tornar al menú principal perdent tot el progrés.

#### **Jugador**

El nivell 1 és l'únic nivell on el personatge que es controla és diferent. Els moviments que pot usar el jugador són tant el moviment vertical i horitzontal com atacar a distància. La programació de cada moviment roman similar, on la diferència més gran recau en l'atac a distància. Enlloc de llançar una espasa, ara es dispara un projectil en línia recta. Al colpejar un enemic, apareix una animació i es destrueix el projectil.

Respecte els moviments de la nau espacial, s'han hagut de sincronitzar amb els propulsors que porten a darrere, que no formen part de la nau. En la cinemàtica final, s'observa la nau espacial viatjant pel sistema solar fins arribar al planeta Terra. Els propulsors que es veuen, són diferents als mostrats durant la *boss fight* (veure figura 17), a més de ser idèntics als del menú principal, on s'ha usat un *TrailRenderer*[23].

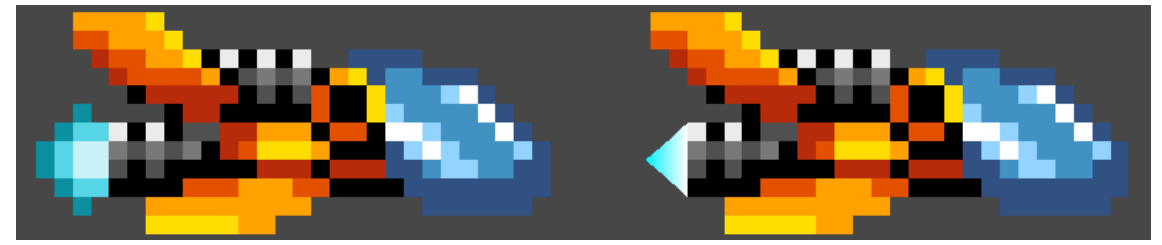

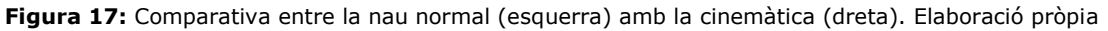

#### <span id="page-36-0"></span>**3.4.5. Mapa**

El mapa del món (veure figura 34) s'ha basat i adaptat respecte el que s'ha parlat en l'apartat 3.3.2, on ara mencionaré com ha quedat.

Primer de tot, comentar que novament utilitzem els *PlayerPrefs* per a guardar la situació de cada nivell, tant les estrelles obtingudes com l'estat del nivell. Si està bloquejat, desbloquejat o completat.

El format en aquest cas és similar al d'emmagatzemar la puntuació:

- Nivell- $0 =$  Estat del nivell
	- o *Unavailable*
		- Significa que el nivell no és jugable. Aquest és l'estat que tenen per defecte els nivells encara no jugables dels 9 que suposadament volia fer.
	- o *Unlocked*
		- El nivell està desbloquejat però el jugador encara no ha pogut completar-lo. Enlloc de la casella grisa que hi ha per defecte, es pinta de color vermell.
	- o *Completed*
		- El nivell s'ha completat i ara apareix un cercle blau en la casella del nivell, a part de mostrar les estrelles aconseguides just a sota.
- Nivell- $1$  = Primera estrella
- Nivell-2 = Segona estrella
- Nivell-3 = Tercera estrella

Les estrelles funcionen totes igual on es comprova si existeix l'entrada al *PlayerPrefs*. Depenent del resultat retornat, sabem si es tenen o no.

Addicionalment es guarda altra informació en els *PlayerPrefs* com a quin nivell es troba actualment l'usuari i també l'últim nivell que ha jugat el jugador. És totalment necessari guardar aquests valors per poder posicionar el jugador i els vaixells en el lloc correcte al tornar al mapa del món, després d'haver finalitzat un nivell (veure figura 41).

La construcció del mapa s'ha realitzat amb l'eina *Tile Palette*[24]. Aquesta permet construir escenes a partir de *tiles* creant un escenari estàtic, a més de poder-lo modificar dinàmicament a través d'un *script*. En total, el mapa del món utilitza 7 capes diferents:

- 1. Oceà
	- Capa creada amb una *Tile Palette* on simplement he marcat l'àrea del mapa i l'he recobert amb la *tile* de color blau que representa l'oceà.
- 2. Terra
	- Capa creada amb una *Tile Palette* on he dissenyat la forma del mapa juntament amb les dimensions i color de cada illa seguint les descripcions descrites en l'apartat 3.3.2.
- 3. Camí
	- Capa creada amb una *Tile Palette* on es mostra tot el camí que segueix el jugador quan es mogui pel mapa incloent tant les carreteres del terreny com els punts en el mar.
- 4. Decoracions
	- Capa creada amb una *Tile Palette* on hi ha les decoracions que disposa cada nivell. He intentat posar cada decoració relacionada amb la temàtica del nivell en qüestió.
- 5. Nivells
	- Última capa creada amb una *Tile Palette* on es pinta els cercles de cada nivell amb el color corresponent segons la seva disponibilitat.
- 6. Estrelles
	- La capa de les estrelles és un afegit addicional on es veu l'estat actual de les estrelles per cada nivell, indiferentment de si el nivell és jugable o no, és a dir, sempre es mostra.
- 7. Vaixells
	- Per últim trobem els 2 vaixells del mapa que com el jugador es posicionen conforme l'últim nivell jugat. Els vaixells són necessaris per a poder viatjar entre les illes separades.

Existeix una última capa invisible en el mapa anomenada *posicions*, on es guarden totes les combinacions i direccions que l'usuari pot prendre (veure figura 18). Per exemple, si s'observa el mapa del món (veure figura 34) per anar del nivell 2 al 3, les direccions que s'han de seguir és cap avall i després cap a la dreta. Això és justament el que es guarda en aquesta capa, on cada un dels elements, guarda la posició i direcció que el jugador pot utilitzar incloent la secció dels vaixells, perquè l'usuari tot i que no és visible, s'està movent d'amagat amb el vaixell.

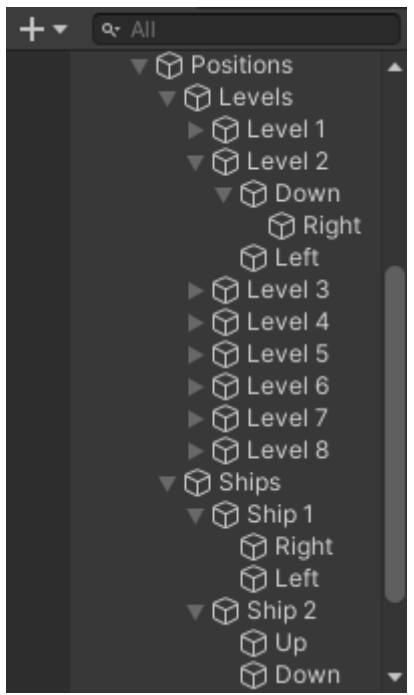

**Figura 18:** Estructura de la capa de posicions. Elaboració pròpia

Cada casella de nivell té un *collider* col·locat dins del seu cercle que s'activa quan el jugador passa per sobre. D'aquest mode puc saber quan el jugador ha arribat al seu destí o nivell. L'únic moment en que es llegeixen els *inputs* del jugador és quan s'està sobre el *collider*, on s'agafa l'element pare del nivell. El nivell 2 té dos fills directes, el primer és *Down* i l'altre és *Left*. El programa llegeix els moviments del jugador i els converteix en un text relacionat amb les 4 direccions que m'interessen (*Up, Down, Left, Right*). Es comprova el valor introduït i es fa una cerca en els fills del nivell per veure si el valor coincideix amb el nom d'un dels fills. En cas que sí, com podria ser *Down* o *Left*, la direcció inserida és correcta. És en aquest moment, quan el personatge del jugador es comença a moure pel mapa del món cap a la següent posició assignada (veure figura 35).

La velocitat a la que es mou no és exactament aleatòria perquè sempre tarda 5 segons en arribar al següent canvi de direcció. És per això que en trams molt llargs va molt més ràpid que en trams curts. El jugador, mentre s'estigui desplaçant, no pot controlar al seu personatge fins que hagi arribat al següent nivell que vagi encaminat.

La secció del vaixells funciona similar però amb 2 petites diferències. A l'inici i al final de cada tram del vaixell, existeix un *collider* que al ser activat informa al jugador que pot tornar a ser visible, a més de posicionar el vaixell per al seu següent ús. Per altra banda, els vaixells mateixos disposen d'un *collider* on es comprova si el jugador està col·lisionant en cada actualització del videojoc amb el vaixell. En cas afirmatiu, el personatge del jugador es torna invisible fins a finalitzar la col·lisió. Això és respecte a com afecta el vaixell al jugador, però el jugador afecta al comportament del vaixell per contrapart, on el que es fa és posicionar el vaixell amb una diferència o *offset* respecte el jugador, creant la falsa sensació que el jugador està viatjant en vaixell. El que realment està passant però, és justament al revés, on el jugador sent invisible, mou el vaixell pel seu compte (veure figura 36).

Un altre punt interessant a comentar són els extrems del mapa. Per una banda trobem el nivell inicial a l'esquerra i per altre banda, el nivell final a la dreta. Com que aquests nivells no es veuen per pantalla, les funcions del moviment del jugador en el mapa són lleugerament diferents de la resta de nivells. Per defecte, a l'arribar al seu destí, el jugador pot continuar viatjant pel mapa però amb els nivells dels extrems no és així. Enlloc, s'implementa una mecànica on es comprova si el nivell en qüestió és jugable. En cas que no, l'usuari fa volta enrere i torna automàticament al nivell anterior. En cas que sí, es mostra una finestra o altra depenent de si es vol accedir al nivell final o inicial.

Aquesta finestra emergent del nivell inicial (veure figura 37) és similar a la finestra de victòria vista en l'apartat del nivell 1, on s'informa a l'usuari de l'estat del nivell amb el llistat d'estrelles, els requeriments de cada una, la puntuació màxima assolida i dos botons. Un per tancar la finestra i l'altre per jugar el nivell. Respecte la finestra del nivell final (veure figura 42), és més aviat una notificació o avís, explicant al jugador les conseqüències de jugar el nivell final del videojoc, el qual indiferentment del resultat assolit, fa retornar al menú principal.

#### <span id="page-40-0"></span>**3.4.6. Nivell 2**

#### *Boss*

El *boss* apareix des del cel fins caure en una plataforma, on al cap d'uns instants, fa un dels seus atacs, crear un forat negre (veure figura 38). Just després de finalitzar l'atac, la batalla comença (veure figura 39).

El personatge té 3 fases on en cada una canvia el seu comportament. El *boss* constantment va desplaçant-se per les plataformes de l'escena. A l'aterrar, està un instant inactiu, dispara un cert número de projectils a una velocitat i interval aleatori, fa aparèixer els dos enemics del nivell i es mou cap a una nova posició aleatòria, tot i que mai és la mateixa.

En la primera fase, el *boss* es tele transporta però en la segona i tercera es mou físicament en paràboles[25]. En la tercera fase, s'incrementa encara més la dificultat, al disparar una ràfega extra de projectils quan es desplaça. Addicionalment, a l'arribar a la nova posició existeix una possibilitat depenent de la fase actual, on el *boss* faci l'atac del forat negre, el qual si el jugador està suficientment a prop, serà atrapat[26].

El *boss* té 15 punts de vida i els atacs a distància fan la meitat de mal (1 de dany enlloc dels 2 de l'atac cos a cos). A més, he fet que el *boss* tingui *i-frames*. Això succeeix cada vegada al danyar-lo, tornant-se de color vermell, fins a posicionar-se a un lloc nou (veure figura 41).

El *boss* fa aparèixer 2 enemics al canviar de posició. Aquests es queden en el mapa indefinidament i per eliminar-los s'ha d'atacar-los. Destruir cada enemic compensa el jugador amb 200 de puntuació i 100 cristalls. Un dels enemics, sempre apareix en la mateixa posició del *boss*. Aquest enemic no es mou i periòdicament dispara projectils amb velocitats, quantitats i intervals aleatoris com el *boss*. L'altre enemic s'instancia fora de l'escena. Internament, agafa un punt aleatori del mapa dins de certs límits i es mou cap a ell. Sempre tarda 5 segons en finalitzar el moviment pel que depenent del punt escollit, la velocitat canvia.

#### Càmera

Es segueix utilitzant dues càmeres amb *Cinemachine* del mateix mode que es feia al nivell 1. En aquest nivell en específic, l'únic que es realitza és que una de les càmeres està seguint amb zoom al *boss* durant la introducció, i l'altre és una simple càmera estàtica centrada a l'escena.

#### *Canvas*

En el *canvas*, ens trobem amb el problema on bàsicament és el mateix que el dels nivells anteriors i futurs. Si que òbviament s'ha modificat els valors corresponents perquè coincideixin amb el nivell actual com és el nom del *boss*. Però per la resta, tot està pràcticament igual.

#### Jugador

No hi ha gaires aspectes notables a parlar excepte 3 en concret.

El primer és potser el més obvi o intuïtiu però s'ha tret el moviment vertical del jugador per aquest nivell i s'ha afegit l'acció de saltar amb una implementació correcta, a part que s'ha hagut de crear totes les mecàniques que comporta poder fer un salt, com saber si s'està en una plataforma, si s'està en l'aire, si s'ha saltat...

El segon punt i potser el més essencial per com està dissenyat el nivell és que el jugador pot protegir-se dels projectils dels enemics. Existeix una limitació en l'escut que utilitza el jugador per bloquejar, on només es bloqueja literalment el que l'escut cobreix, o sigui que no es pot bloquejar un projectil que va dirigit al cap o peus.

El tercer i últim canvi, imperceptible pel jugador, és que s'ha modificat la col·lisió de l'atac a distància passant d'un rectangle a un quadrat, perquè l'espasa impactava de forma errònia contra certes plataformes.

#### <span id="page-42-0"></span>**3.4.7. Nivell 3**

#### *Boss*

El *boss* té tres atacs on cada un depèn de la distància entre el jugador, tot i que existeix un cert factor d'aleatorietat que influeix sobre quin atac executar. A l'acabar la introducció, el *boss* envesteix al jugador.

El primer atac dels tres és el que s'usa quan el *boss* està pràcticament al costat del jugador, on simplement s'atura i ataca amb la seva dalla. El segon atac és just el d'envestida, que es produeix al estar entre 15 i 30 unitats del *boss*, on es desplaça a gran velocitat cap al jugador i ataca amb la dalla, el mateix que el primer atac (veure figura 43). L'últim atac és el de tele transportació. El *boss* es posiciona a 5 unitats o 2 del jugador, segons si el jugador s'ha mogut o tele transportat. Durant la *boss fight*, el *boss* persegueix al jugador. No es pot escapar d'ell al ser més ràpid i el fet de poder reduir la distància amb els atacs.

El *boss* constantment fa aparèixer uns enemics en cada iteració del joc, on es comprova si es pot instanciar un nou enemic. Això depèn de dues condicions. El compte enrere on per cada segon passat, s'incrementa el número màxim d'enemics que poden haver-hi per pantalla. L'altre factor, que és una comprovació per saber si hi ha menys enemics en l'escena que el màxim permès. Aquests enemics tenen una vida de 5 segons, permetent poder fer-ne aparèixer més cada instant. La posició on surten és aleatòria, restringida a uns límits però sempre apareixen a una distància del jugador[27]. Després d'instanciar-los, es decideix amb una probabilitat del 33% si són hostils o passius, on els hostils persegueixen al jugador. Es poden matar amb l'atac, tant a cos a cos com el de distància, on l'atac a distància però, no destrueix l'espasa.

Per últim, aquest *boss* és completament immune i no se'l pot danyar. La "vida" del *boss* és el temps del nivell, on s'ha de sobreviure fins a que el compte enrere arribi a 0 per guanyar. Al ser el *boss* final del joc, volia crear una batalla diferent i se'm va ocórrer aquesta idea.

#### Càmera

Amb el tema de les càmeres, torna a succeir el que ja ha passat en el nivell 2, on no s'ha implementat res de nou al respecte.

#### *Canvas*

El *canvas* ha tornat a adoptar l'estètica del nivell 0, al ser un escenari negre i no haver-hi ni puntuació ni cristalls.

Existeix una diferència major respecte el nivell 0, que és el que ja s'ha comentat en la secció del *boss*, on internament es gestiona la seva vida amb el compte enrere. També trobem una diferència menor, la qual és minúscula. Ara el temps del compte enrere, ja no es posa vermell al quedar menys de 30 segons al no ser aplicable en aquesta *boss fight*.

La principal novetat que aporta aquest nivell és que tant si es guanya com si es perd la batalla, es mostra un quadre de diàleg del *boss* amb un missatge curt (veure figura 44) que va apareixent lletra per lletra, com és habitual de trobar en molts videojocs d'aventura o text, abans que finalitzi el videojoc i tornar al menú principal, perdent el progrés.

La seqüència final de Timeless Hero, reflecteix el final de l'univers. La pantalla sempre s'acaba tornant lentament a negre. En contraposició al nivell 0 que és l'origen de l'univers, on la pantalla es torna blanca. A més, s'hi s'ha obtingut la victòria, es deixa uns 20 segons al jugador després de la desaparició del *boss*, per navegar pel nivell els quals són inútils, perquè no hi ha res a fer, ja que res més existeix.

#### **Jugador**

Pel que fa al jugador, s'ha retornat als controls del nivell 0 amb algunes modificacions que no val la pena esmentar.

36

## <span id="page-44-0"></span>**4. Resultats**

En aquest apartat es mostra com ha quedat la versió final de Timeless Hero. Considero que veure el vídeo adjuntat amb aquesta memòria o provar el videojoc, és una forma millor de comprendre i experimentar el projecte.

Ja he parlat molt de l'estructura i funcionament del joc i he entrat en bastant detall al respecte. Pel que per la secció de resultats, he optat per utilitzar-la i enfocar-la com una galeria d'imatges, per mostrar les característiques principals de Timeless Hero.

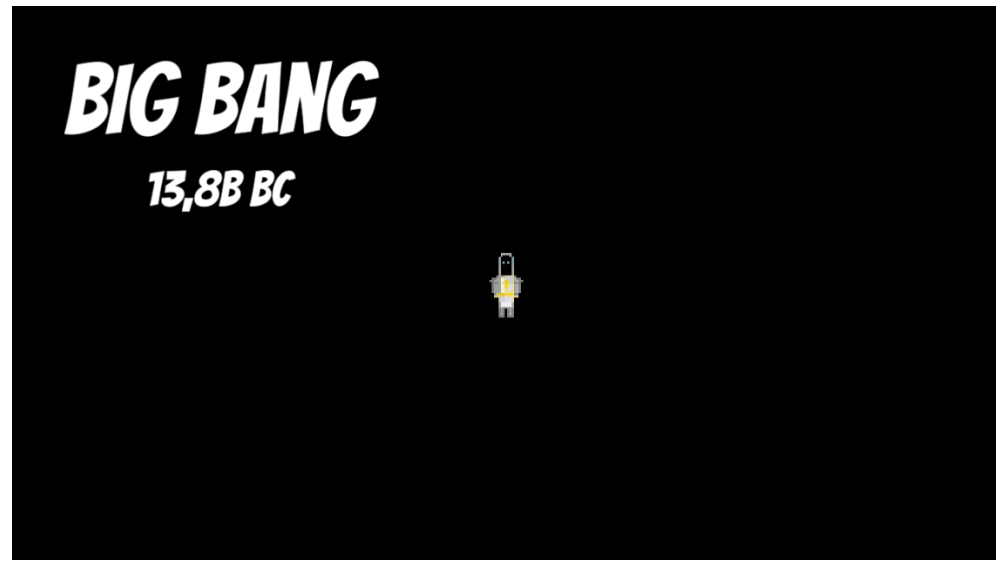

**Figura 19:** Començament de Timeless Hero en la introducció del nivell 0 o tutorial. Elaboració pròpia

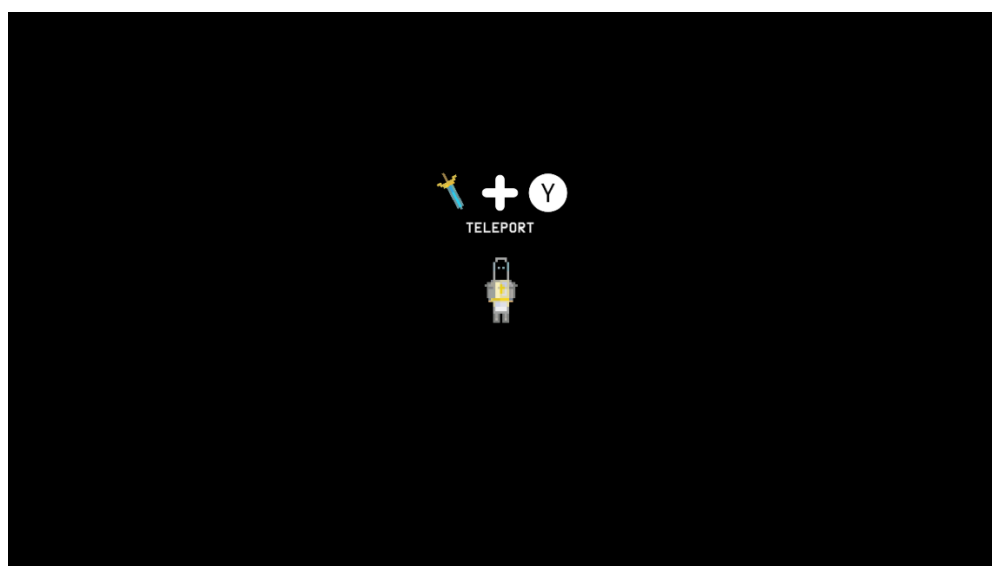

**Figura 20:** Secció d'aprendre els controls amb el comandament de la Xbox 360. Elaboració pròpia

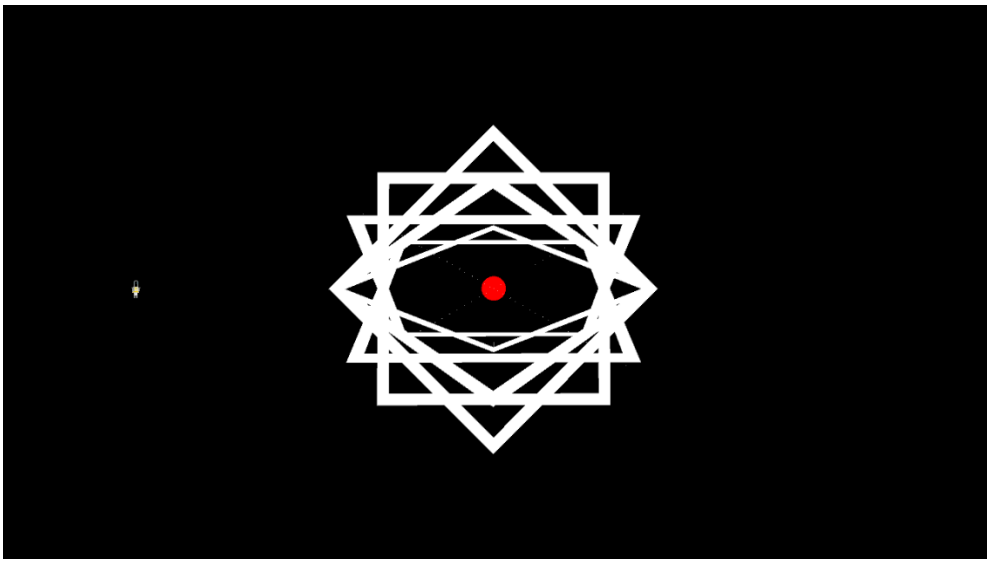

**Figura 21:** Cinemàtica de l'aparició del Big Bang realitzant un dels seus "batecs". Elaboració pròpia

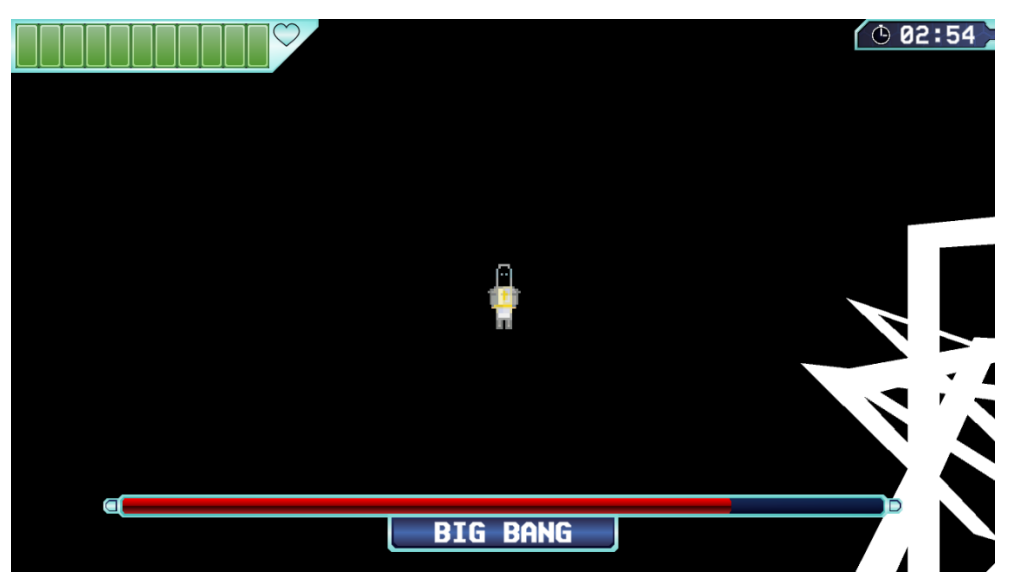

**Figura 22:** Inici de la batalla contra el Big Bang després d'haver realitzat el primer cop. Elaboració pròpia

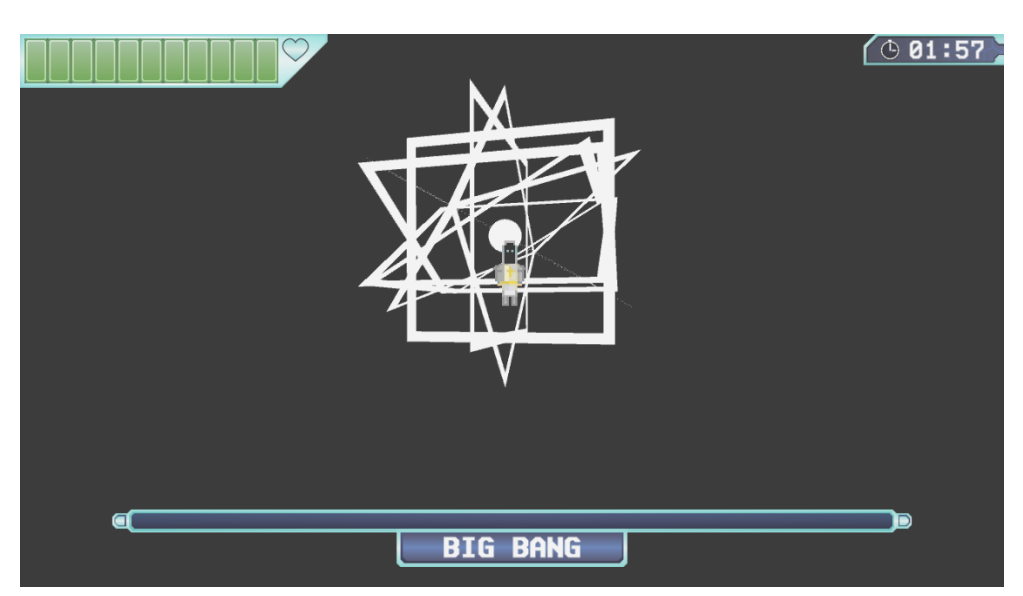

**Figura 23:** Cinemàtica final del nivell 0 després de vèncer al Big Bang. Elaboració pròpia

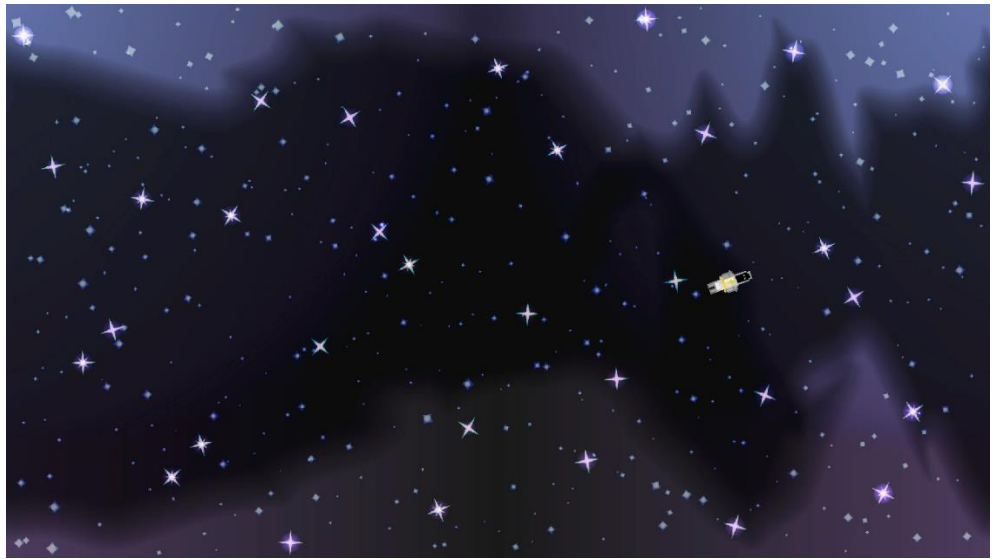

**Figura 24:** Animació inicial de la pantalla de títol on el jugador està flotant per l'espai. Elaboració pròpia

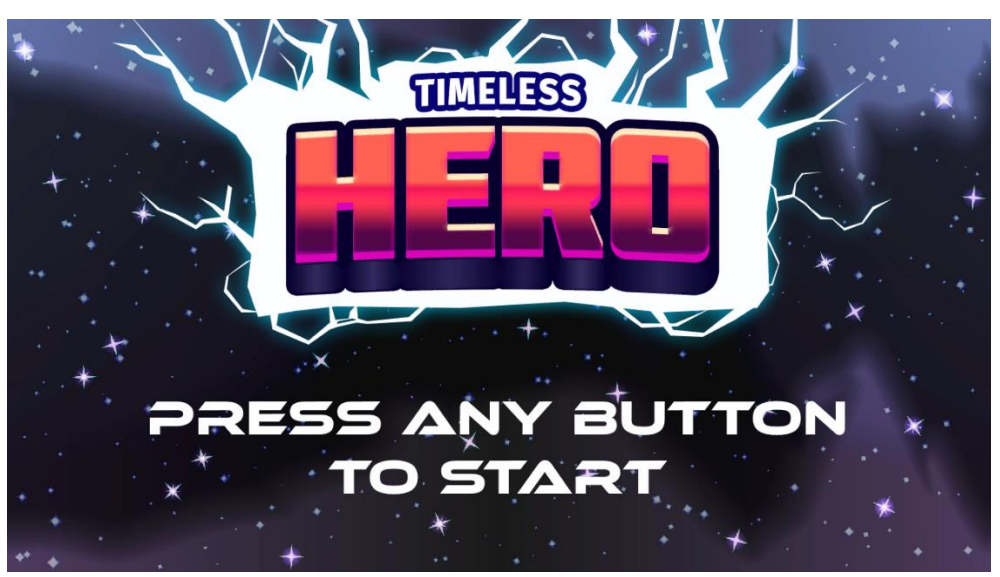

**Figura 25:** Pantalla de títol de Timeless Hero amb el logotip i un text per començar. Elaboració pròpia

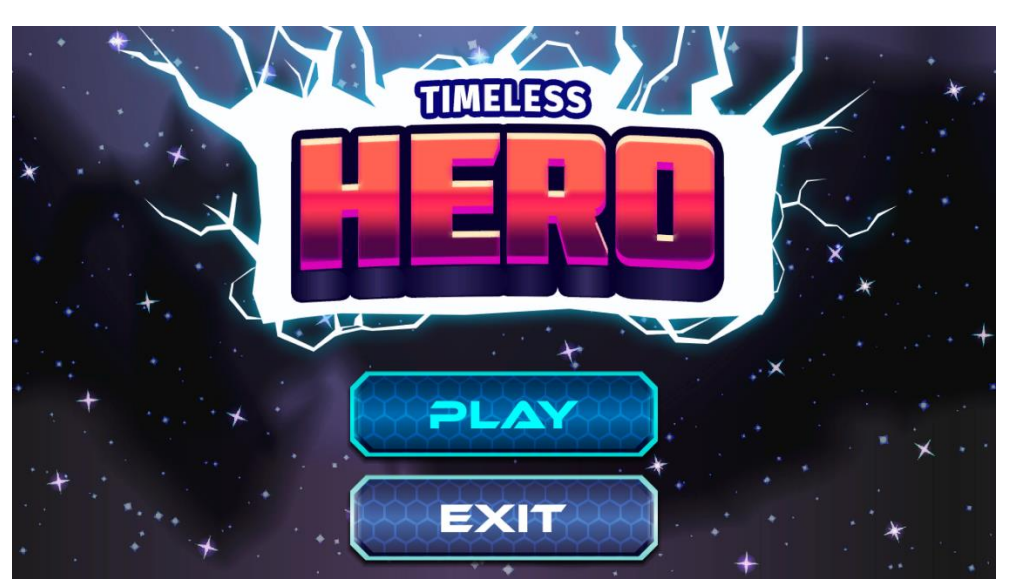

**Figura 26:** Menú principal de Timeless Hero. Elaboració pròpia

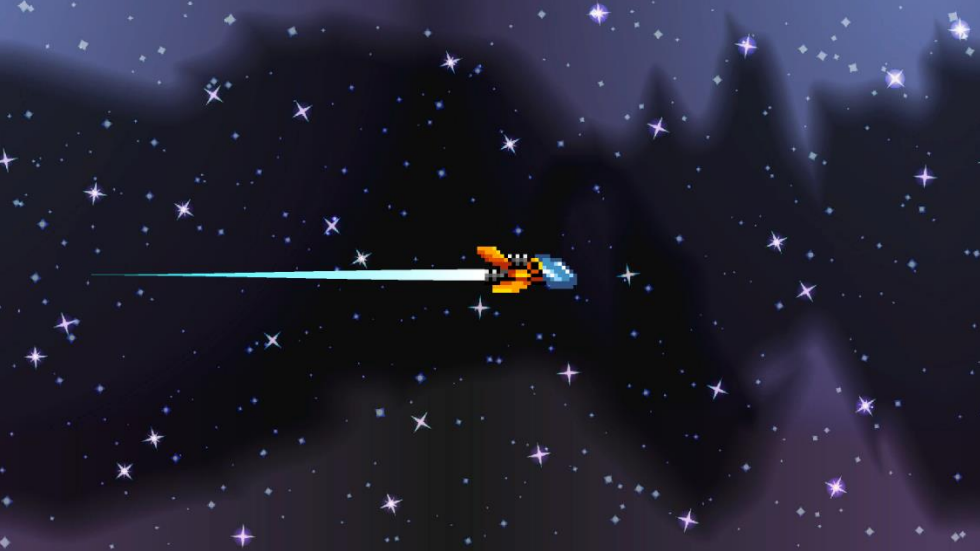

**Figura 27:** Nau espacial del jugador en el final de l'animació del menú principal. Elaboració pròpia

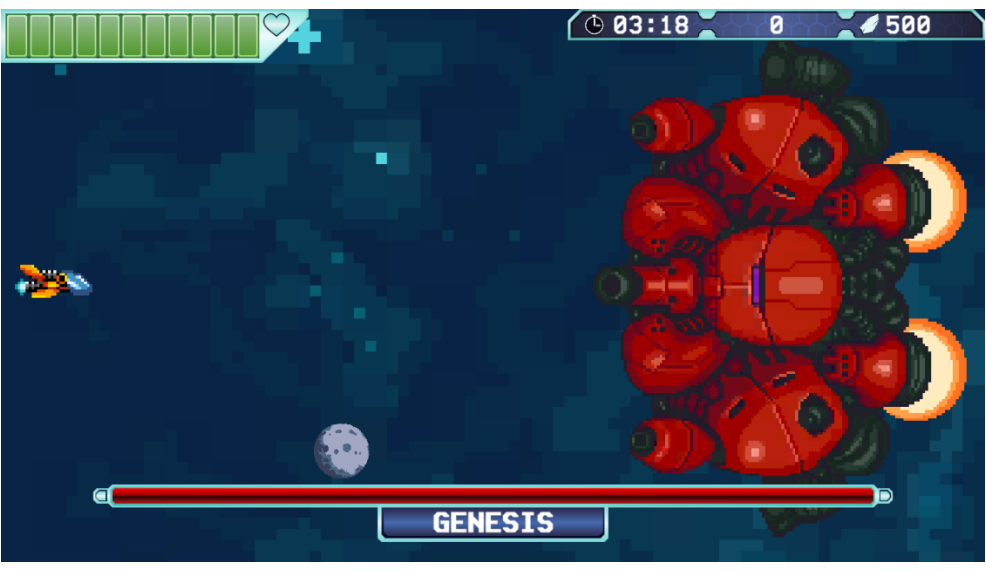

**Figura 28:** Inici de la *boss fight* del nivell 1 o del sistema solar. Elaboració pròpia

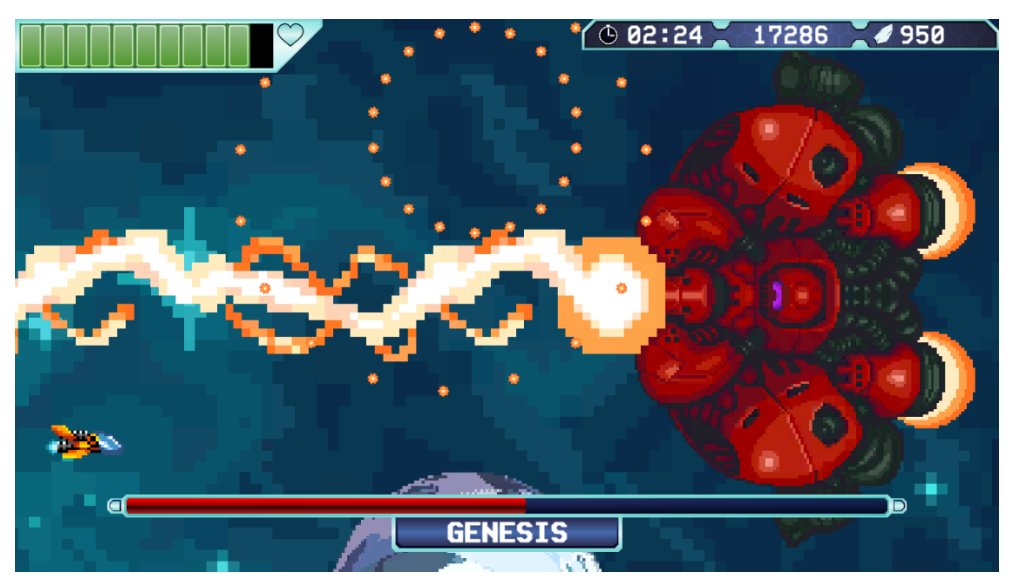

**Figura 29:** Batalla contra el *boss* del nivell 1 en la fase 3. Elaboració pròpia

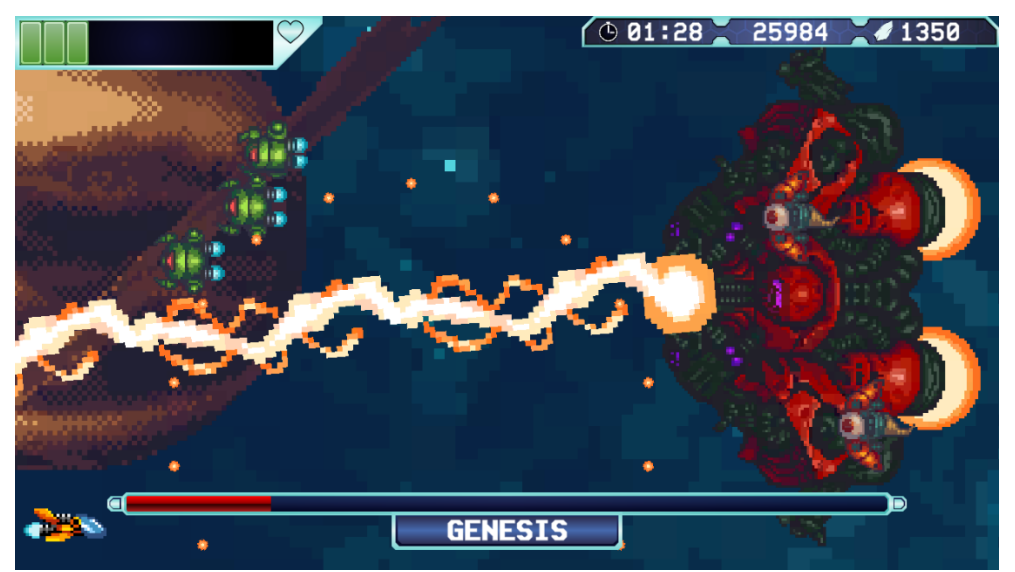

**Figura 30:** *Boss fight* del nivell 1 en l'última fase. Elaboració pròpia

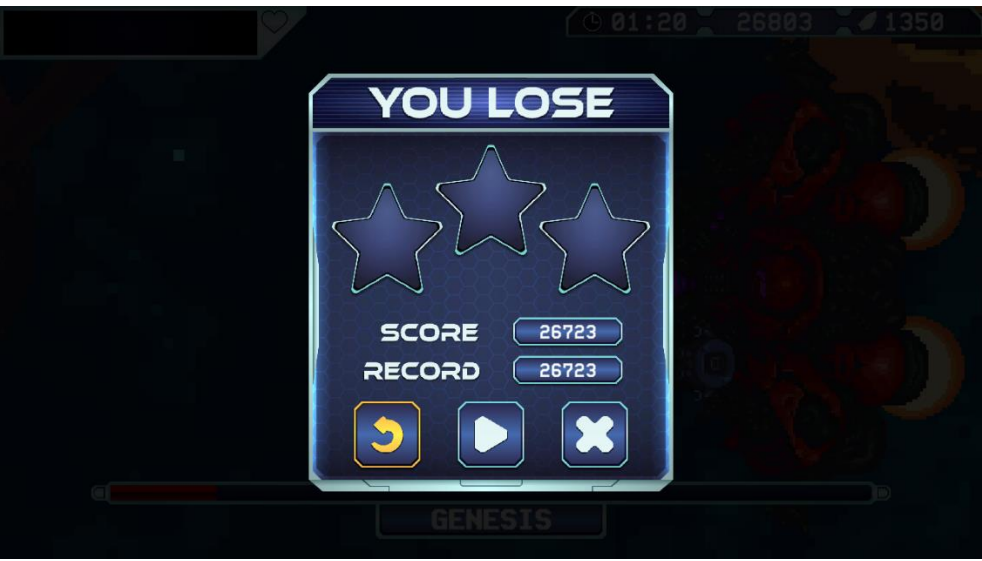

**Figura 31:** Finestra de derrota amb el nivell 1 de fons. Elaboració pròpia

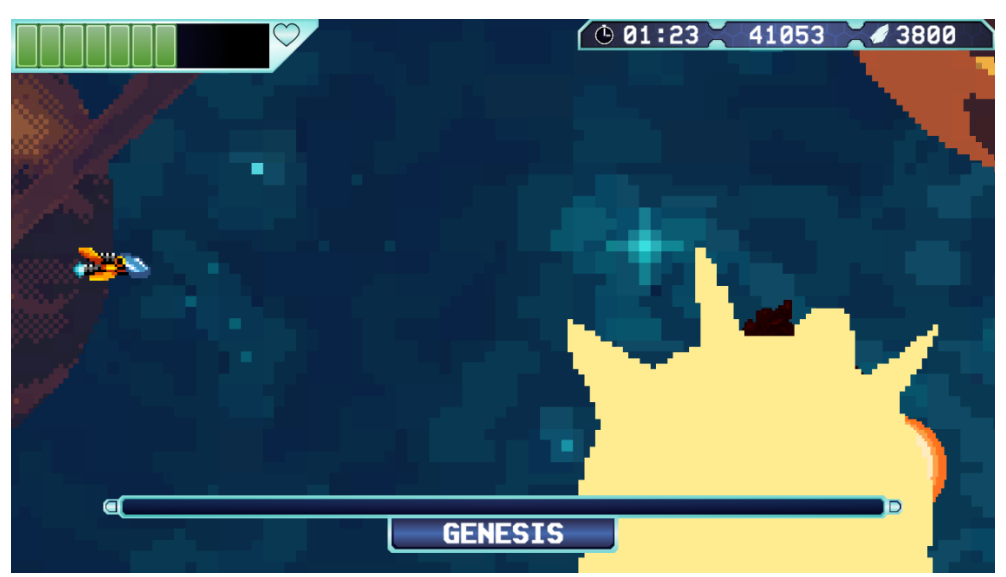

**Figura 32:** Explosió i caiguda del boss del nivell 1 al vence'l. Elaboració pròpia

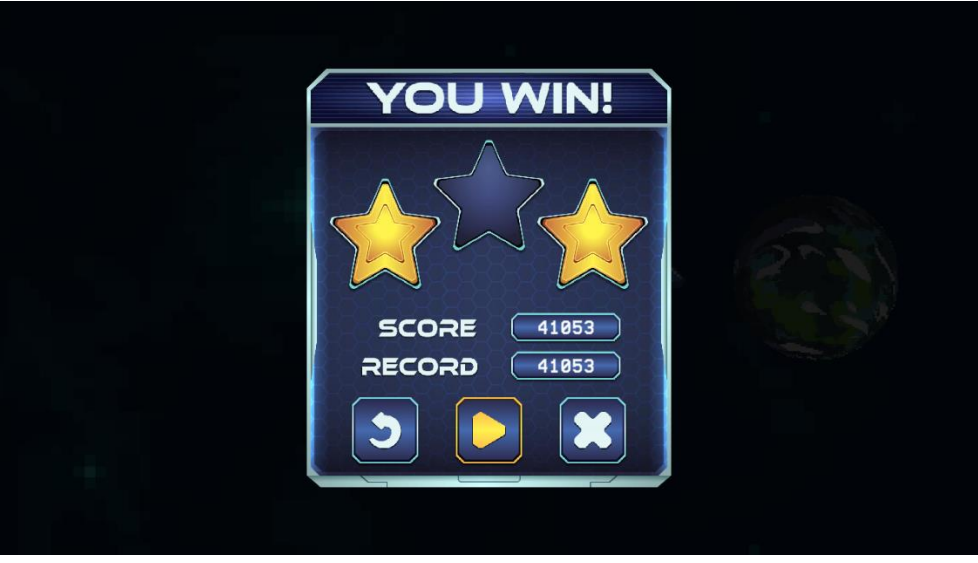

**Figura 33:** Finestra de victòria del nivell 1 amb el planeta Terra de fons. Elaboració pròpia

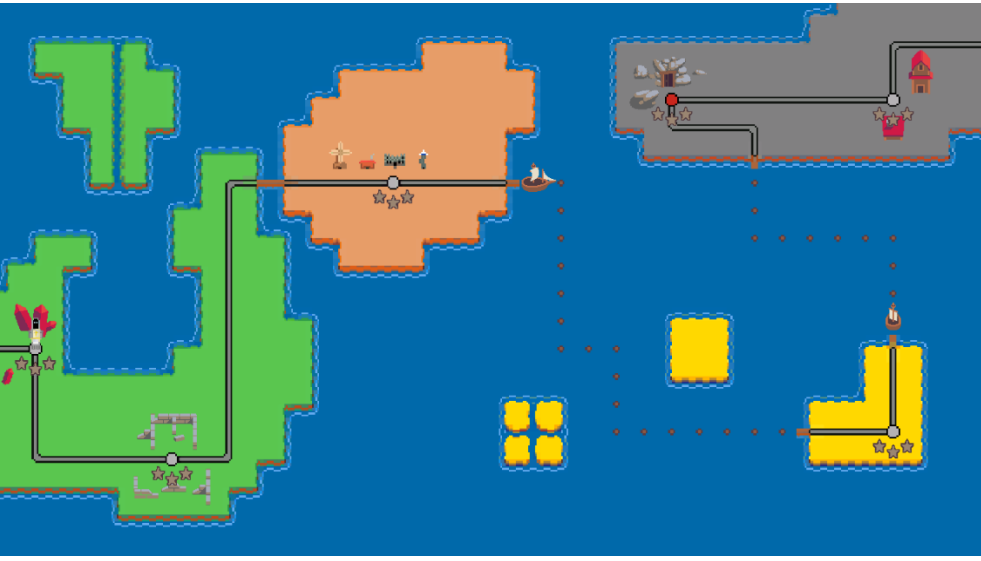

**Figura 34:** Estat del mapa del món de Timeless Hero al desbloquejar-lo. Elaboració pròpia

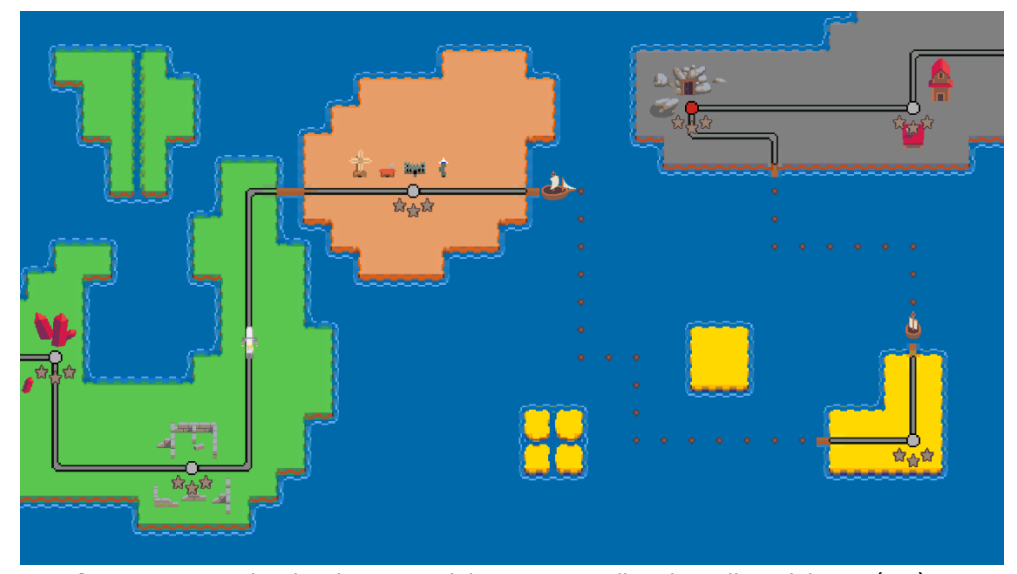

**Figura 35:** Jugador desplaçant-se del suposat nivell 3 al nivell 4. Elaboració pròpia

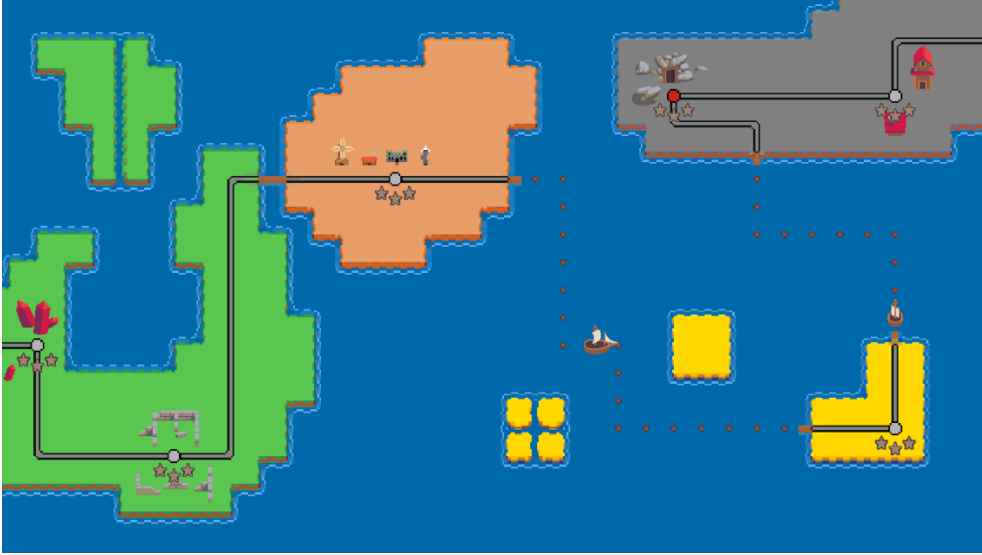

**Figura 36:** Jugador desplaçant-se en un dels vaixells del mapa. Elaboració pròpia

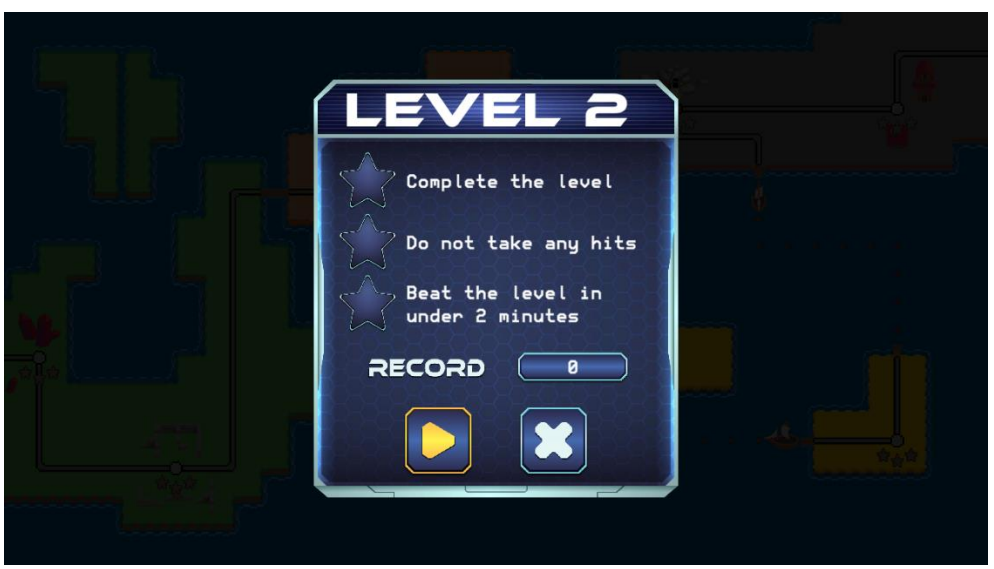

**Figura 37:** Finestra del nivell 2 (nivell 6 si compten respecte les caselles del mapa). Elaboració pròpia

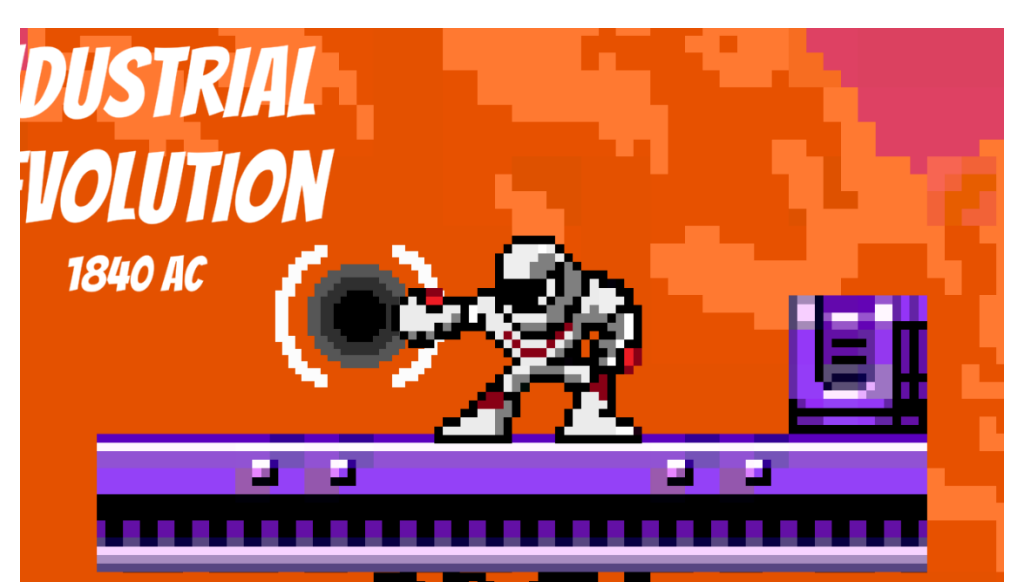

**Figura 38:** Final de la introducció del *boss* del nivell 2. Elaboració pròpia

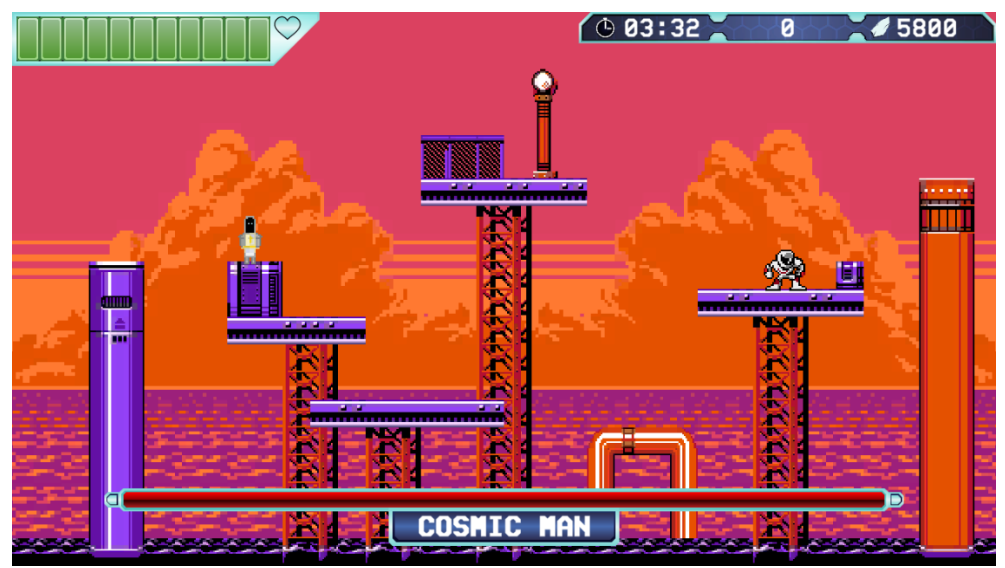

**Figura 39:** Inici de la *boss fight* del nivell 2. Elaboració pròpia

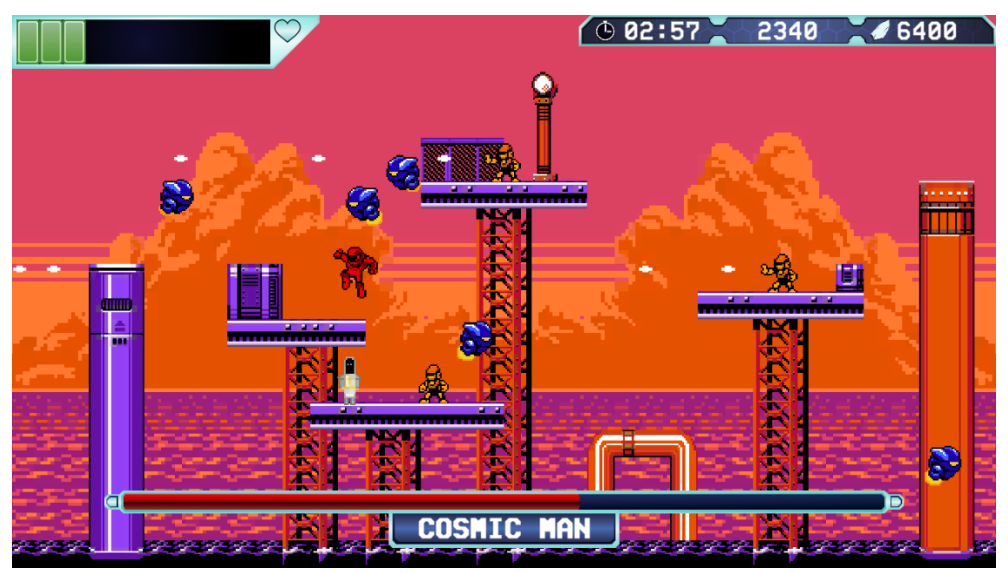

**Figura 40:** Boss immune mentre es desplaça cap a una nova plataforma en la fase 2. Elaboració pròpia

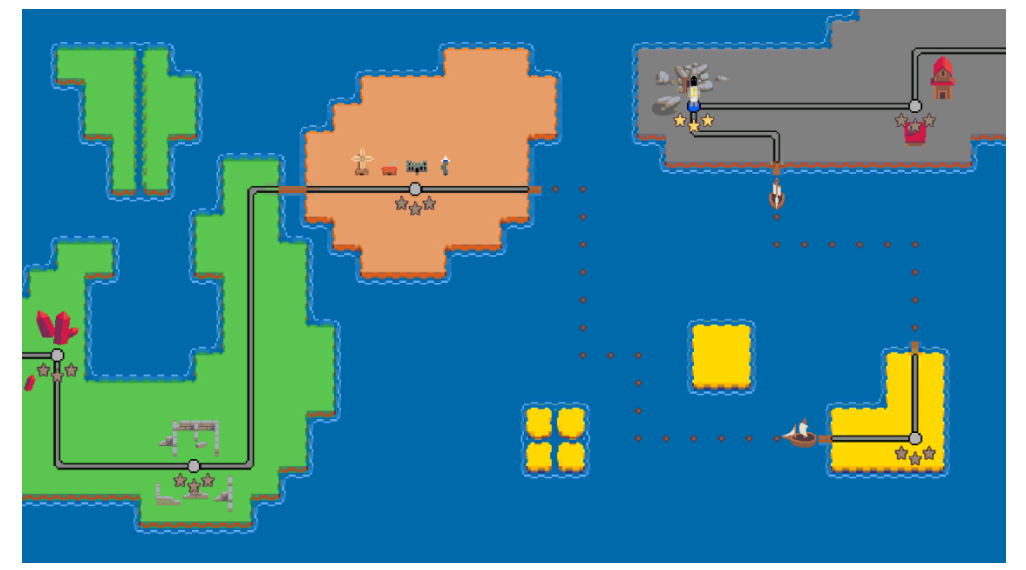

**Figura 41:** Retorn al mapa del món un cop completat el nivell 2. Elaboració pròpia

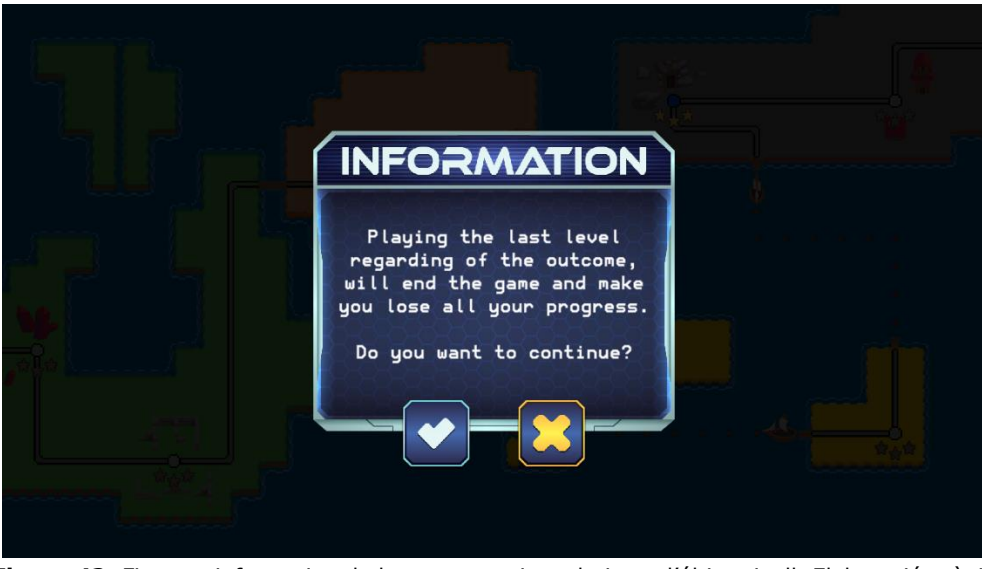

**Figura 42:** Finestra informativa de les repercussions de jugar l'últim nivell. Elaboració pròpia

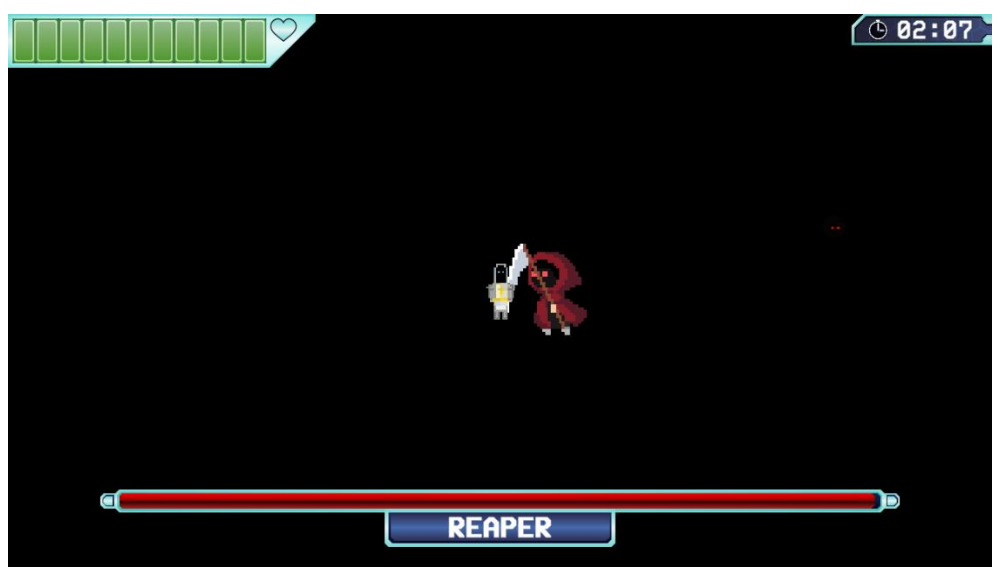

**Figura 43:** *Boss* envestint al jugador a l'inici de la *boss fight*. Elaboració pròpia

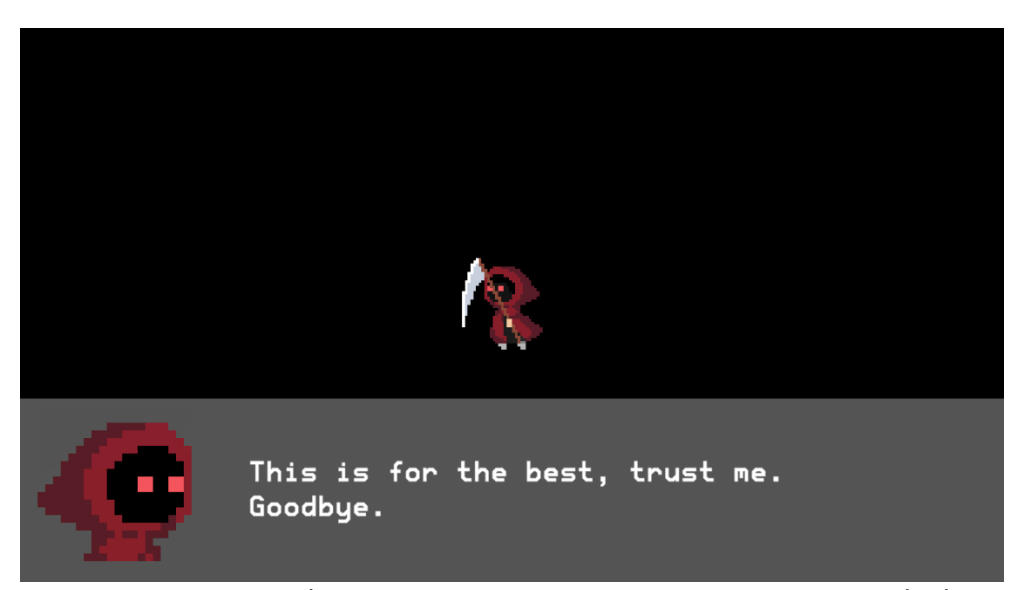

**Figura 44:** Quadre de diàleg amb el missatge si el jugador ha perdut. Elaboració pròpia

## <span id="page-53-0"></span>**5. Conclusió**

En general estic satisfet amb el resultat final obtingut de Timeless Hero. El mateix opino d'aquesta memòria on es pot veure reflectit en gran detall tot el procés de desenvolupament seguit durant tot el projecte, tot i que he trobat que no he pogut incloure tot el contingut que volia inserir en la memòria, degut al límit d'extensió de 50 pàgines.

Considero que l'objectiu principal del projecte ha estat assolit perquè he pogut reinforçar en gran mesura els coneixements base per crear i desenvolupar videojocs amb Unity. He pogut millorar meva capacitat de programar amb C#, he implementat una estructura organitzativa i jeràrquica tant de fitxers com *scripts* i he aprés a usar 3 noves eines d'Unity: *Tile Palette*, *Cinemachine* i el nou *Input Sytem*.

Respecte els altres objectius, s'han complert tots, però potser no en la mesura que originalment vaig establir a causa de la falta de temps, que ha estat un punt crític durant tota la duració del projecte. Altres objectius mencionats i relacionats amb la publicació del videojoc per a temes de portafolis i currículum, no s'han arribat a completar dins del termini d'entrega de la memòria però aquest és el comportament per defecte. El motiu és perquè el dia oficial que vaig designar per fer el llançament de Timeless Hero, és el 21 de juny. La publicació es farà en la meva pàgina web personal [\(https://oriolserrabassa.com/\)](https://oriolserrabassa.com/) tot i que també potser es realitza en altres plataformes per pujar videojocs.

Com he mencionat a l'inici de la secció, crec que Timeless Hero és un videojoc amb potencial, tot i que s'ha quedat lluny del que originalment tenia pensat desenvolupar. Això en part ha estat per la planificació, el temps i les meves ambicions personals, que volien crear un videojoc amb massa contingut i complex dins del temps límit de 4 mesos. No s'han acabat implementat moltes de les funcionalitats pensades com la ciutat, NPCs (non-player character), el poder de controlar el flux del temps amb *Chronos*, habilitats del jugador, controls personalitzables...

Pel que fa a la planificació (veure figura 5), m'ha ajudat en gran mesura per tal de poder veure reflectit el progrés del projecte, però hi havia algunes tasques les quals opino que no estaven en l'ordre correcte o es podrien haver agrupat. Aquestes tasques són:

- Massa tasques pel temps disponible
	- o Ja s'ha comentat en els objectius d'aquest document i en la pàgina anterior que es volia crear un projecte ambiciós però ho ha estat massa.
- Pensar en el disseny dels nivells i *boss fights* conjuntament
	- o Ha estat un error no dissenyar els nivells i les *boss fights* individualment. M'ha fet perdre un temps considerable al no acabar afegint els 9 nivells que originalment volia posar.
- No donar preferència a les funcionalitats essencials
	- o Invertir temps en factors que poden semblar interessants però no necessaris, és un pèrdua de temps i una falta de prioritats. És millor acabar abans tot el que sigui obligatori i després, si sobra temps, implementar funcions extres.
- Incloure una secció de *playtesting*
	- o L'objectiu principal del projecte és aprendre i aprofundir els coneixements en la programació i producció de videojocs. Per tant, el *playtesting* no era important. Òbviament, he provat el videojoc per assegurar que sigui 100% jugable.

Penso que per la resta del projecte ha anat tot considerablement bé. M'he trobat bastants reptes i obstacles durant el desenvolupament on m'he hagut d'espavilar per solucionar-los. Per sort, no hi ha hagut cap tasca en concret on m'hagi quedat severament encallat, però si que m'ha frustrat el fet que algunes mecàniques no les he pogut acabar d'adaptar com tenia ideat, tot i que el resultat és igualment satisfactori.

Desafortunadament, no crec que continuï pel meu compte el projecte. He invertit moltíssimes hores que han causat que hagi acabat cremat. És hora d'abandonar l'àmbit acadèmic i entrar en el món dels videojocs.

## <span id="page-55-0"></span>**6. Webgrafia**

- [1] Game Dev Market [\(https://www.gamedevmarket.net/\)](https://www.gamedevmarket.net/)
- [2] Unity Asset Store [\(https://assetstore.unity.com/\)](https://assetstore.unity.com/)
- [3] Open Game Art [\(https://opengameart.org/\)](https://opengameart.org/)
- [4] Game Art 2D [\(https://www.gameart2d.com/\)](https://www.gameart2d.com/)
- [5] Craft Pix [\(https://craftpix.net/\)](https://craftpix.net/)
- [6] Itch [\(https://itch.io/\)](https://itch.io/)
- [7] Platform game. (22 de març de 2021). *Wikipedia*. [en.wikipedia.org/w/index.php?title=Platform\\_game&oldid=1013](https://en.wikipedia.org/w/index.php?title=Platform_game&oldid=1013620218#Comical_action_game/Single_Screen_Platformer) [620218#Comical\\_action\\_game/Single\\_Screen\\_Platformer](https://en.wikipedia.org/w/index.php?title=Platform_game&oldid=1013620218#Comical_action_game/Single_Screen_Platformer)
- [8] Shoot 'em up. (19 de març de 2021). *Wikipedia*. [https://en.wikipedia.org/w/index.php?title=Shoot\\_%27em\\_up&](https://en.wikipedia.org/w/index.php?title=Shoot_%27em_up&oldid=1013039245) [oldid=1013039245](https://en.wikipedia.org/w/index.php?title=Shoot_%27em_up&oldid=1013039245)
- [9] Nuclino. (15 d'agost de 2020). *Game Design Document Template and Examples*. [www.nuclino.com/articles/game-design-document-template](http://www.nuclino.com/articles/game-design-document-template)
- [10] Technology demonstration. (24 de febrer de 2021). *Wikipedia*. [https://en.wikipedia.org/w/index.php?title=Technology\\_demon](https://en.wikipedia.org/w/index.php?title=Technology_demonstration&direction=prev&oldid=1020462234) [stration&direction=prev&oldid=1020462234](https://en.wikipedia.org/w/index.php?title=Technology_demonstration&direction=prev&oldid=1020462234)
- [11] Product demonstration. (24 de febrer de 2021). *Wikipedia*. [https://en.wikipedia.org/w/index.php?title=Product\\_demonstrat](https://en.wikipedia.org/w/index.php?title=Product_demonstration&oldid=1008749904) [ion&oldid=1008749904](https://en.wikipedia.org/w/index.php?title=Product_demonstration&oldid=1008749904)
- [12] Hart, Meredith. (30 d'abril de 2019). How to Deliver the Perfect Product Demo. *HubSpot*. <https://blog.hubspot.com/sales/product-demo>
- [13] Thomas, Jacob. (6 d'agost de 2020). How to Give Product Demos That Sell: Guide + Video Tutorial from Owen Video. *ClickMeeting*. [blog.clickmeeting.com/how-to-give-product-demos-that-sell](https://blog.clickmeeting.com/how-to-give-product-demos-that-sell)
- [14] Broken Knights Games. (12 de juny de 2020). *Building Controller Rumble Patterns in Unity With New Input System*. YouTube. <https://www.youtube.com/watch?v=WSw82nKXibc>
- [15] Unity. (22 de gener de 2021). *How do I...?*. [https://docs.unity3d.com/Packages/com.unity.inputsystem@1.](https://docs.unity3d.com/Packages/com.unity.inputsystem@1.0/manual/HowDoI.html#wait-for-any-button-to-be-pressed-on-any-device) [0/manual/HowDoI.html#wait-for-any-button-to-be-pressed-on](https://docs.unity3d.com/Packages/com.unity.inputsystem@1.0/manual/HowDoI.html#wait-for-any-button-to-be-pressed-on-any-device)[any-device](https://docs.unity3d.com/Packages/com.unity.inputsystem@1.0/manual/HowDoI.html#wait-for-any-button-to-be-pressed-on-any-device)
- [16] Learn Everything Fast. (24 de maig de 2017). *Audio or Music to Continue Playing Between Scene Changes - Unity3D*. YouTube. <https://www.youtube.com/watch?v=82Mn8v55nr0>
- [17] samyam. (20 de març de 2021). *Controller and Keyboard Menu Navigation w/ Input System - Unity Tutorial*. YouTube. <https://www.youtube.com/watch?v=Hn804Wgr3KE>
- [18] Unity. (22 de gener de 2021). *UI Support*. [https://docs.unity3d.com/Packages/com.unity.inputsystem@1.](https://docs.unity3d.com/Packages/com.unity.inputsystem@1.0/manual/UISupport.html) [0/manual/UISupport.html](https://docs.unity3d.com/Packages/com.unity.inputsystem@1.0/manual/UISupport.html)
- [19] Alexander Zotov. (21 de març de 2018). *Unity 2D Tutorial About How To Make An Enemy Or Gameobject To Move In Sinusoidal Wave Way In a Game*. YouTube. <https://www.youtube.com/watch?v=rHh43ilfnyI>
- [20] Unity Answers. (28 d'agost de 2015). *LookAt only on Z Axis*. [https://answers.unity.com/questions/1023987/lookat-only-on](https://answers.unity.com/questions/1023987/lookat-only-on-z-axis.html)[z-axis.html](https://answers.unity.com/questions/1023987/lookat-only-on-z-axis.html)

[21] Bartha Szabolcs – GameDevJourney. (25 de març de 2021). *Sprite Blink/Flash on Impact in 3 Minutes - Unity Tutorial*. YouTube.

<https://www.youtube.com/watch?v=9rZkiEyS66I>

- [22] Unity. (29 de novembre de 2017). 2D *World building w/ Tilemap & Cinemachine for 2D - Confined Follow Camera [4/8] Live 2017/22/08*. YouTube. <https://www.youtube.com/watch?v=M7v1TGQnJ7I>
- [23] Blackthornprod. (12 de juny de 2018). *HOW TO MAKE COOL TRAIL EFFECTS - UNITY TUTORIAL*. YouTube. [https://www.youtube.com/watch?v=\\_TcEfIXpmRI](https://www.youtube.com/watch?v=_TcEfIXpmRI)
- [24] samyam. (18 de maig de 2020). *Making a 2D Level in Unity with the Tile Palette*. YouTube. <https://www.youtube.com/watch?v=-1VNG1jb0uI>
- [25] Unity Answers. (18 de juny de 2018). *Move from A to B using parabola (with or without iTween)*. [https://answers.unity.com/questions/1515853/move-from-a](https://answers.unity.com/questions/1515853/move-from-a-to-b-using-parabola-with-or-without-it.html)[to-b-using-parabola-with-or-without-it.html](https://answers.unity.com/questions/1515853/move-from-a-to-b-using-parabola-with-or-without-it.html)
- [26] Brackeys. (6 d'agost de 2017). *How to Simulate Gravity in Unity*. YouTube. [https://www.youtube.com/watch?v=Ouu3D\\_VHx9o](https://www.youtube.com/watch?v=Ouu3D_VHx9o)
- [27] Alexander Zotov. (20 de setembre de 2019). *How To Spawn Gameobject At Random Position Excluding Player Position And Pick It Up | Unity Tutorial*. YouTube. [https://www.youtube.com/watch?v=IXDvl8aTM\\_M](https://www.youtube.com/watch?v=IXDvl8aTM_M)

## <span id="page-58-0"></span>**Annex A:** *Game Design Document* **(GDD)**

#### Vista general

Timeless Hero és un videojoc gratuït 2D en anglès, sense cap mena de compres ni microtransaccions, d'un sol jugador creat amb Unity i per a ordinadors, jugable amb teclat i ratolí o un comandament de Xbox. El gènere del videojoc és un mix entre plataformes i *shooter*, tot i que l'aspecte principal del videojoc seran les batalles contra *bosses*. La temàtica de Timeless Hero és la manipulació del flux i pas del temps on el jugador tindrà la possibilitat d'alentir, accelerar o aturar el temps.

Existeix una eina amb Unity anomenada *Chronos* que hauria de facilitar bastant aquest procés, tot i que no he tingut l'oportunitat de provar i per tant, hauré de fer proves per veure'n el funcionament i adaptar-ho a les meves necessitats. En cas que el procediment sigui molt o massa complex, no s'implementarà el poder i es procedirà amb el planificat.

El públic objectiu són aquelles persones que els hi agradin les lluites contra *bosses* i necessitin un joc d'acció ràpida, divertit i amb controls senzills d'aprendre que incloguin mecàniques úniques i innovadores que desafiïn l'habilitat del jugador. Fàcil de jugar, difícil de dominar.

Les referències amb les quals m'he basat per idear Timeless Hero provenen de videojocs de diferents temàtiques i gèneres com:

- [League of Legends.](http://leagueoflegends.com/) Zilean i Ekko són dos personatges jugables que tenen el poder o la capacitat de manipular el temps tot i que m'he basat més amb Ekko que amb Zilean pel desenvolupament.
- [Super Time Force Ultra.](https://store.steampowered.com/app/250700/Super_Time_Force_Ultra/?l=spanish) Un joc plataformes *indie* on el jugador disposa del poder de tirar enrere en el temps i corregir els errors comesos durant els nivells i així avançar en el joc.
- [Half Minute Hero.](https://store.steampowered.com/app/214830/Half_Minute_Hero_Super_Mega_Neo_Climax_Ultimate_Boy/) Un joc de duració molt curta un cop ja disposis de suficient experiència en ell. Proporciona molt acció i intensitat el qual és un dels punts amb els quals em volia basar.
- [Nitrome Must Die.](http://www.nitrome.com/games/nitromemustdie/) Un joc flash molt divertit amb múltiples aparences de personatges del propi estudi. El disseny dels nivells i la seva rapidesa és el que m'agradaria basar-me en.
- [Evil Factory.](http://mobile.neople.co.kr/evilfactory/) Un joc per a mòbils que només disposa de batalles contra *bosses*. El meu objectiu és intentar recrear batalles contra *bosses* similars que el jugador trobi èpiques i interessants.
- [Mario Remix: Boss Edition](https://www.newgrounds.com/portal/view/422430). Realment no m'he basat en aquest joc al no recordar que existia en el moment de pensar amb les referències però justament vull crear un videojoc similar a això.

Tot i ser un joc complet, Timeless Hero serà un videojoc de duració bastant curta però amb una dificultat creixent on l'usuari haurà de practicar i entendre les mecàniques per a poder procedir. Pel que fa al logotip del joc (veure figura A1), he usat i adaptat a les meves preferències, una plantilla ja mencionada en la part d'agraïments.

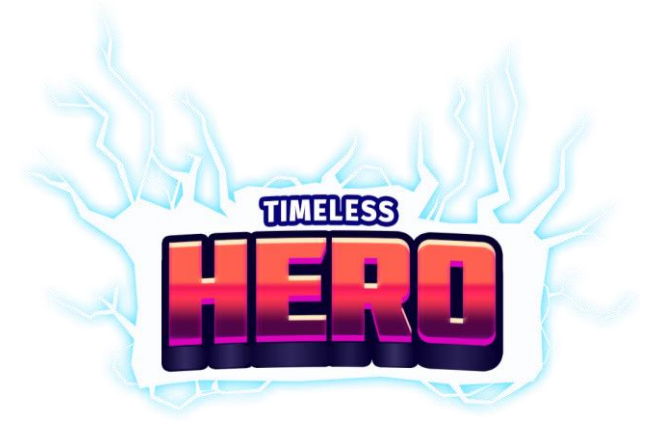

**Figura A1:** Logotip de Timeless Hero. Elaboració pròpia

#### **Història**

Timeless Hero no segueix una història concreta però si que existeix una connexió entre els nivells, la qual és que cada un representa una part específica de la història tant de l'univers com de la humanitat, passant dels orígens de l'univers fins el futur incert que ens depara.

A l'inici del nivell, es mostrarà breument el període a que fa referència, l'any aproximat amb una simple explicació de l'esdeveniment. D'aquest mode, a part de jugar i gaudir del videojoc, el jugador podrà aprendre sobre l'univers i la història de la humanitat d'un mode senzill, divertit i breu (veure figura A2).

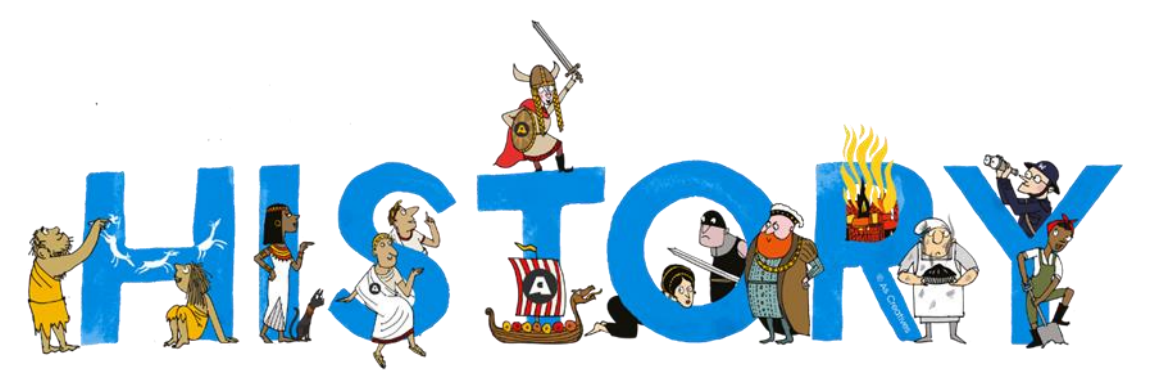

**Figura A2:** [Història de la humanitat](https://www.ascreatives.com/wp-content/uploads/2019/08/creativeHISTORY-UNblue-Copyright-logo.png). Extret de "[As Creatives](https://www.ascreatives.com/)", *WordPress*

#### 3Cs

Pel que fa a la primera de les 3Cs, trobem els *characters* o personatges que apareixen en el joc. Respecte les 3Cs, en el meu cas, aquesta és la més important de les tres al necessitar varis personatges visualment atractius i ben dissenyats.

La "C" del mig representa la càmera. Tot i ja haver-ho comentat en l'apartat de referències, la càmera està fixada al jugador i tampoc es desplaça gaire degut a les petites dimensions que presenten els nivells de Timeless Hero.

Per últim trobem els controls que són personalitzables fent que siguin el més natural possibles perquè el jugador estigui còmode amb ells. Els controls del jugador varien depenent del nivell, ja que s'afegeixin diferents personatges amb altres moviments.

Per defecte, el jugador o personatge que s'utilitza durant la majoria del videojoc, es pot moure de dreta a esquerra, saltar, atacar (tant cos a cos com a distància), usar habilitats i interactuar amb certs elements l'entorn. Es disposa també de la possibilitat de tenir un escut i de tele transportar-se pels nivells.

#### *Gameplay*

L'objectiu principal és que la jugabilitat sigui innovadora i divertida.

Una de les moltes coses que fan aquest joc especial és que a l'iniciar l'executable, no surt la típica pantalla de menú per començar la partida. Sinó que es començarà directament amb una nivell jugable que explica indirectament la història del joc, on el jugador, amb el fons totalment negre, sense so i aparentment sense final, ha de trobar un orbe blanc. Destruir l'orbe produeix una explosió que cobreix completament la pantalla. És aleshores quan es passa a la pantalla de menú.

Aprofito aquesta escena inicial per convertir-la en un tutorial per així que el jugador ràpidament pugui aprendre's els controls i mecàniques bàsiques del personatge. Això sempre succeeix a l'inici del joc ja que no es disposa la capacitat de guardar partides. Timeless Hero s'ha de jugar bàsicament en una sola sessió, la qual no hauria de suposar cap problema, al ser un joc de curta duració tal i com ja s'ha mencionat.

El jugador pot interaccionar amb el videojoc de múltiples formes. Per exemple, hi ha un mapa del món pel jugador per desplaçar-se i accedir als altres nivells. Cada nivell presentarà el típic sistema de 3 estrelles on es proporciona una sèrie de reptes al jugador per tal d'ampliar el temps de joc. Addicionalment, cada nivell en concret està fixat en el mapa i no es pot provar altres nivells fins a completar el nivell anterior. Tampoc existeixen desbloquejos de nivells segons el número d'estrelles obtingudes, perquè això limitaria les possibilitats del jugador.

Des de pràcticament l'inici del joc, el jugador té a la seva disposició una ciutat on pot comprar diferents objectes de vàries funcionalitats a part d'adquirir, millorar i equipar habilitats. La ciutat és una localització clau pel joc. És un punt estratègic pel jugador que ha de retornar sovint perquè només es pot equipar i modificar les habilitats interactuant amb certs personatges. Existeix una moneda dins del videojoc per tal de fer totes les transaccions econòmiques que s'obté al derrotar enemics.

El jugador és capaç d'atacar, tant a cos a cos com a distància, fet que fa que hagi d'anivellar els diferents tipus d'atacs i compensar-los entre ells. Sinó, el jugador constantment atacarà a distància sense càstigs i mai ho farà cos a cos al no haver-hi beneficis ni motius per fer-ho. També disposa d'un escut que a l'usar-lo bloqueja o redueix el dany d'alguns atacs dirigits cap al jugador. Si es vol defensar correctament, s'ha de mirar en la mateixa direcció des d'on provingui l'atac i treure'l.

L'últim moviment especial que s'ha comentat sense tenir en compte les habilitats, és la tècnica de tele transport. Per utilitzar-la, n'hi ha prou amb el simple fet de llançar la teva espasa. Abans que desaparegui l'objecte en qüestió o colpegi contra un enemic, mur o qualsevol altre element del joc, es prem novament el botó per efectuar un atac a distància i el jugador es tele transporta a la posició on es troba el projectil, destruint-lo en el procés. Aquesta mecànica proporciona al jugador possibilitats infinites i queda perfecte per la temàtica del joc.

Òbviament, el joc comprèn de més *gameplay* (jugabilitat) del que s'ha mencionat però amb tot el contingut proporcionat és més que suficient per fer-se una idea i imaginar com serà o acabarà el producte real, a part de que algunes parts s'aniran pensant i desenvolupant durant tot el transcurs de Timeless Hero.

#### **Estètica**

Al voler crear un videojoc individualment, al tenir poques habilitats artístiques i al voler dedicar la majoria dels meus esforços al camp de la programació, tots els *assets* usats dins Timeless Hero, són propietat lliure d'altres persones. He acreditat a aquests individus en els crèdits.

Per tant, estic limitat pel que fa a l'estètica del joc però intentaré el màxim possible que tingui sentit i es vegi adient pel joc. És important mencionar que la majoria del contingut en el joc és de *pixel art*.

V